# **GAMIFIKACIJA PROCESA NUKLEARNE FUZIJE**

## **Lassinger, Igor**

#### **Undergraduate thesis / Završni rad**

**2023**

*Degree Grantor / Ustanova koja je dodijelila akademski / stručni stupanj:* **Josip Juraj Strossmayer University of Osijek, Department of Physics / Sveučilište Josipa Jurja Strossmayera u Osijeku, Odjel za fiziku**

*Permanent link / Trajna poveznica:* <https://urn.nsk.hr/urn:nbn:hr:160:520380>

*Rights / Prava:* [In copyright](http://rightsstatements.org/vocab/InC/1.0/) / [Zaštićeno autorskim pravom.](http://rightsstatements.org/vocab/InC/1.0/)

*Download date / Datum preuzimanja:* **2024-05-21**

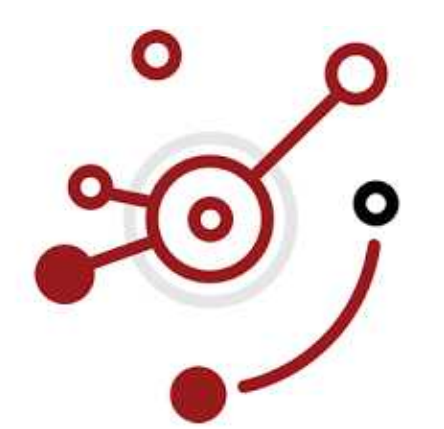

*Repository / Repozitorij:*

[Repository of Department of Physics in Osijek](https://repozitorij.fizika.unios.hr)

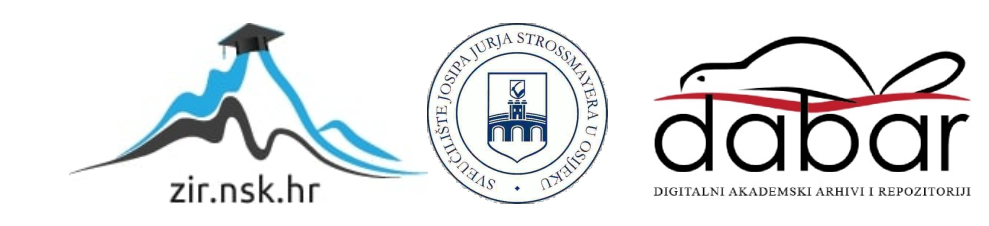

# **SVEUČILIŠTE JOSIPA JURJA STROSSMAYERA U OSIJEKU ODJEL ZA FIZIKU**

# **IGOR LASSINGER**

# **GAMIFIKACIJA PROCESA NUKLEARNE FUZIJE**

**Završni rad**

**Osijek, 2023.**

**"Ovaj završni rad je izrađen u Osijeku pod vodstvom doc.dr.sc. Ivana Vazlera u sklopu Sveučilišnog preddiplomskog studija fizike na Odjelu za fiziku Sveučilišta Josipa Jurja Strossmayera u Osijeku".**

# **GAMIFIKACIJA PROCESA NUKLEARNE FUZIJE** IGOR LASSINGER

# **SAŽETAK**

Nuklearna fuzija trenutno je najefikasniji proces dobivanja energije, ali ljudima trenutno najmanje dostupan. Razumijevanjem procesa fuzije pomaže razumijevanju života zvijezda, njihovoj prošlosti, a tako i budućnosti, koja može poboljšati razumijevanje energije u svakom aspektu znanost. Interaktivnim sadržajem o procesu fuzije možemo razumjet sam proces na osnovnoj bazi.

**Ključne riječi:** fuzija / zvijezde / interaktivni sadržaj / Python

Department of Physics

# **GAMIFICATION OF THE NUCLEAR FUSION PROCESS IGOR LASSINGER**

### **SUMMARY**

Nuclear fusion is currently the most efficient process of obtaining energy, but it is currently the least accessible to people. Understanding of the process of fusion helps to understand the life of stars, their past, and thus their future, which can improve the understanding of energy in every aspect of science. With interactive content simulating the fusion process, we can understand the process itself effortlessly.

**Key words:** fusion / stars / interactive content / Python

# SADRŽAJ

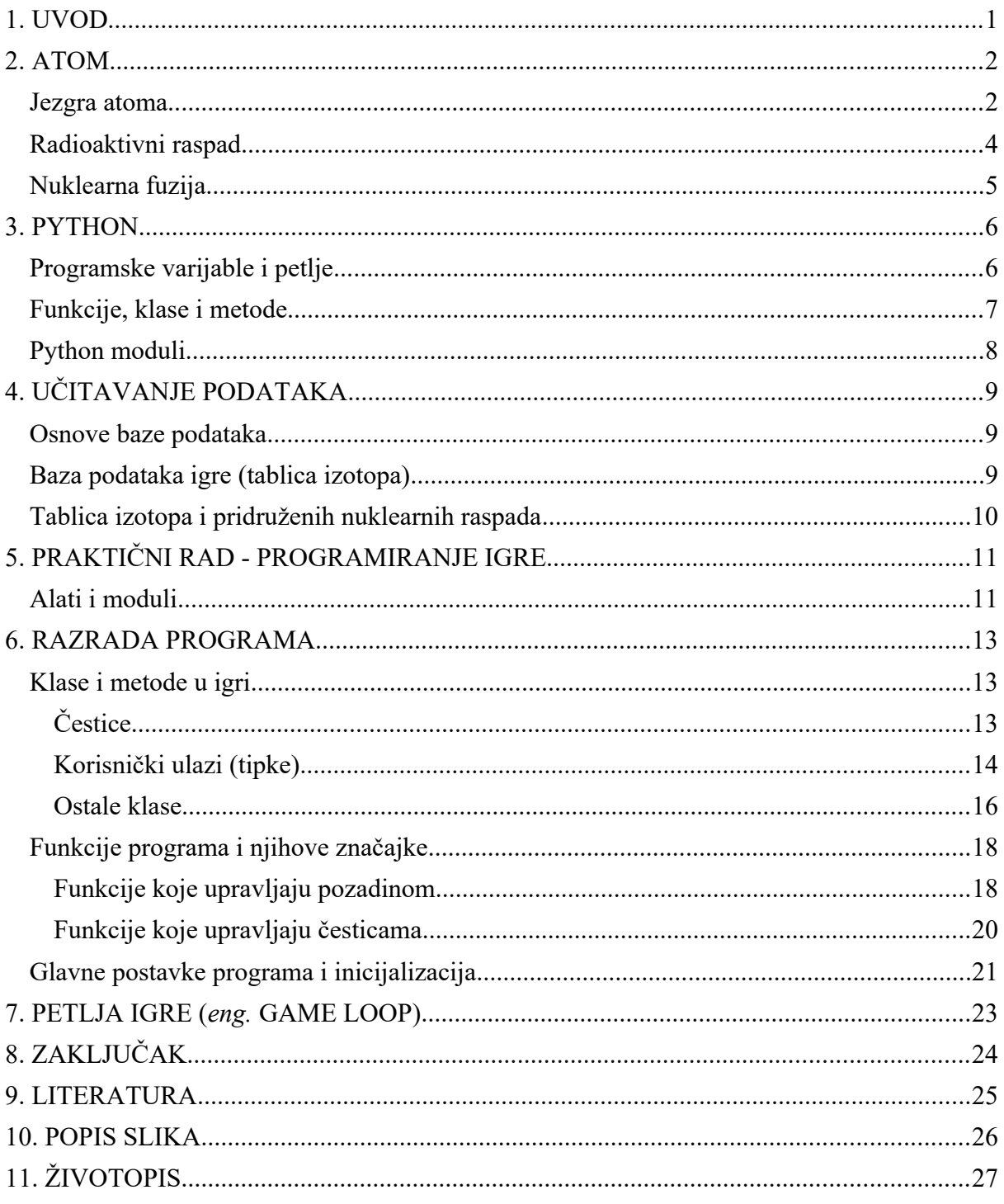

## <span id="page-7-0"></span>**1. UVOD**

U ovom završnom radu govorit ćemo o računalnoj igri napravljenoj pomoću programskog jezika Python s temom nuklearne fuzije. Da se objasni način na koji je igra programirana, potrebno je objasniti neke pojmove poput nuklearnog raspada, fuzije kao i programskih petlji i modula Pythona. Razmotriti ćemo uloge različitih djelova programa te međusobno povezivanje i slanje informacija unutar samog programa. Gamifikacija je proces koji događajima ili procesima koje nisu direktno povezani s igrama, implementira princip igara [\[1\]](#page-31-1). Popularizacija video igara značajno utječe na dodjeljivanje resursa, što novčanih, što računalnih, u unaprijeđenje i inovaciju računalnih i multimedijskih sektora znanosti. Gamifikacijom prirodnih događaja poput nuklearne fuzije, možemo poticati nove ili skrivene vještine korisnika u razvijanje i informatičko tehnološkom i prirodoslovno znanstvenom spektru.

## <span id="page-8-1"></span>**2. ATOM**

Atom je najmanja sastavna jedinica materije koja čini bilo koji kemijski element. Do osnutka teorije atoma vjerovalo se da je cijeli svijet napravljen od četiri elementa: vatra, voda, zemlja i zrak. U 5. st. pr. Kr. grčki filozof Demokrit daje ideju o atomu. Grč. *atomos* ili "nedjeljiv" postaje glavna teorija o nastanku svijeta koja biva zaboravljena početkom srednjeg vijeka. Kasnije u 17. st. postaje opet aktivna tema. Početkom 19. st. John Dalton ([Slika 1\)](#page-8-3) dokazuje postojanje atoma objašnjavajući kako elementi uvijek reagiraju u određenim omjerima. Kasnije je otkriveno da atom nije

<span id="page-8-3"></span>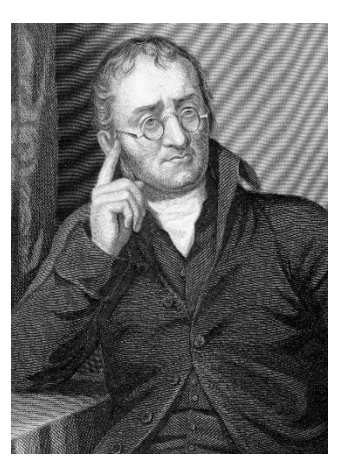

*Slika 1 - John Dalton*

nedjeljiv kao što je Demokrit tvrdio. Otkriće subatomskih čestica, a kasnije i otkriće kvarkova dokazalo je da atom nije najmanja sastavna jedinica materije.

#### <span id="page-8-0"></span>**Jezgra atoma**

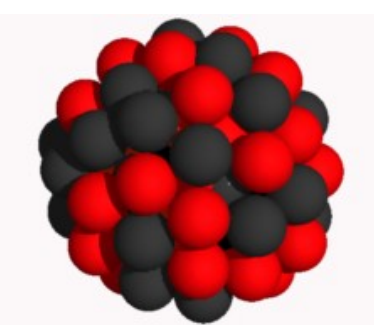

<span id="page-8-2"></span>*Slika 2 - Model atoma*

Atomska jezgra je malo, gusto područje koje se sastoji od protona i neutrona u središtu atoma. 1909. Hans Geiger i Ernest Marsden, pod vodstvom Ernesta Rutherforda, bombardirali su metalnu foliju ɑ-česticama kako bi promatrali kako se raspršuju. Očekivali su da će sve alfa čestice proći ravno kroz malo odstupanje, jer je Thomsonov model rekao da su naboji u atomu toliko difuzni da njihova

električna polja ne bi mogla utjecati na ɑ-čestice. Međutim, Geiger i Marsden uočili su nekolicinu alfa čestica koje se odbijaju pod kutom većim od 90°, što je prema Thomsonovom modelu trebalo biti nemoguće. Kako bi to objasnio, Rutherford je predložio da se pozitivni naboj atoma koncentrira u sićušnoj jezgri u središtu atoma ([Slika 2\)](#page-8-2). To je opravdalo ideju atoma s gustim središtem pozitivnog naboja i mase. Jezgra atoma sastoji se od neutrona i protona, što je manifestacija više elementarnih čestica, nazvanih kvarkovima, koje jaka nuklearna sila drži spojene. Svojstva samih atoma, te i njihovo međudjelovanje, ovisi ponajviše o broju protona što omogućuje razlikovanje pojedinih elemenata s različitim fizičkim i kemijskim svojstvima [\[2\]](#page-31-2). Svakako treba napomenuti da pojedini elementi mogu imati različiti broj neutrona u jezgri tako da atome s različitim brojem neutrona nazivamo **izotopima** pojedinih elemenata tipično

označeni s brojem pored slova elementa npr.: 13C za ugljik s 6 protona i 7 neurona.

### <span id="page-10-0"></span>**Radioaktivni raspad**

Radioaktivni raspad je spontani raspad **nestabilne jezgre** atoma što rezultira oslobađanjem energije i materije iz jezgre. Neki izotopi imaju nestabilne jezgre koje nemaju dovoljno visoku energiju vezanja da bi jezgru držala na okupu. Zbog velikog broja protona u jezgri koji se međusobno odbijaju električnom silom, potreban je isti ili veći broj neutrona koji će držati protone na okupu te ih vezati u stabilnu jezgru [\[2\]](#page-31-2)[\[3\].](#page-31-3) Nestabilni izotopi uvijek teže prema većoj stabilnosti jezgre pa se neprestano mijenjaju, odnosno raspadaju kako bi se pokušali stabilizirati. U procesu će izotopi oslobađati energiju i materiju iz svojih jezgara nakon čega se često pretvaraju u novi element. Radioaktivne raspade možemo podijeliti po vrsti čestice nastale nakon raspada, tako da postoje:

- $\bullet$   $\alpha$  raspad
	- o Raspad koji je veoma čest za teže elemente (svi elementi koji imaju više od 67 protona imaju barem jedan izotop koji se raspada α - raspadom). α raspadom iz jezgre izlazi α - čestica načinjana od 2 protona i 2 neutrona
- $\bullet$   $\upbeta^+$  raspad
	- o Raspad samog protona u jezgri koji dolazi zbog visokog broja protona bez dovoljno neutrona da stabilizira jezgru te se taj proton raspada na pozitron (e<sup>+</sup>), neutron (n<sup>0</sup>) i elektronski neutrino ( $v_e$ )
- $\bullet$   $\beta$  raspad
	- o Raspad neutrona u jezgri koji dolazi zbog visokog broja neutrona u jezgri te se isti neutron raspada na proton (p<sup>+</sup>), elektron (e<sup>-</sup>) i anti neutrino ( $\overline{v}_e$ )
- EC (eng. *Electrone capture*) elektronski uhvat
	- o Proces u kojemu jezgra atoma "hvata" jedan elektron iz unutrašnje ljuske, koji se eventualno sudara s protonom nakon čega nastaje neutron  $(n^0)$ .
	- o Slobodan prostor nastao u unutarnjoj ljusci atoma dopušta spuštanje elektrona iz vanjske ljuske nakon čega dolazi do emisije x-zraka odnosno rendgenskog elektromagnetnog zračenja.
- $\bullet$  p<sup>+</sup> emisija
	- o Rijetka pojava u kojoj proton direktno izlazi iz jezgre kako bi se ista stabilizirala.
	- o Najčešće se događa kod laganih elemenata npr.: <sup>5</sup>Li koji izbacuje jedan proton da nastane stabilna jezgra 4He
- $\bullet$  n<sup>0</sup> emisija
	- o Proces u kojem jezgra izotopa s velikim brojem neutrona izbacuje neutron kao posljedica Paulijevog principa, tj. zbog određene količine energije koja je dozvoljena u jezgri, viškom neutrona remeti se stabilnost jezgre te se jezgra atoma raspada ili se emitira neutron radi stabilizacije jezgre
- Spontana fisija
	- o Raspad koji "cijepa" jezgru atoma bez poticaja vanjske čestice kao posljedica velike količine odbojnih sila unutar jezgre
	- o Spontana fisija u prirodi se događa jako rijetko, najčešće kod umjetno nastalih elemenata kod kojih zbog velikog radijusa jezgre i velike količine protona, neutroni ne mogu u potpunosti sačuvati stabilnost jezgre
- γ raspad
	- o Raspad koji nastaje kao posljedica viška energije nakon jednog od gore navedenih raspada, najčešće nakon β ili α raspada.
	- o Kako bi novonastala jezgra sačuvala stabilnost iako s visokom energiju nakon raspada, jezgra mora odbaciti višak energije te emitira visoko energetske elektromagnetske valove tj. γ - valove ili γ - zrake.

Uz navedene raspade postoje još i brojni drugi raspadi koji nisu toliko česti [\[3\]](#page-31-3).

#### <span id="page-11-0"></span>**Nuklearna fuzija**

Nuklearna fuzija ([Slika 3](#page-11-1)) je reakcija u kojoj se dvije ili više atomskih jezgara kombiniraju kako bi stvorile jednu ili više različitih atomskih jezgara i subatomskih čestica (neutrona ili protona). Razlika u masi između reaktanata i produkata očituje se ili kao oslobađanje ili apsorpcija energije. Ova razlika u masi nastaje zbog razlike atomske energije vezanja između atomskih jezgara prije i nakon reakcije. Kako bi došlo do fuzije elemenata, potrebna je visoka energija pojedinih čestica koje sudjeluju u fuziji. Zbog same veličine jezgri atoma ( $\approx 10^{-16}$  m) potrebna je

<span id="page-11-1"></span>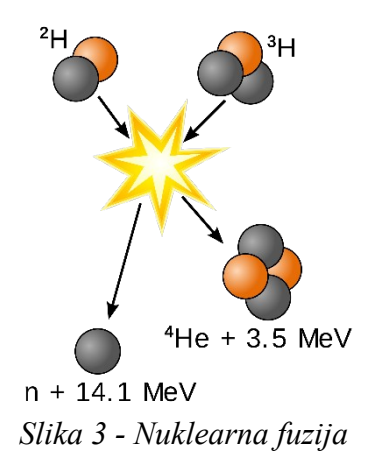

velika količina čestica i velika brzina kako bi uopće došlo do sudara [\[4\].](#page-31-4) Velika količina čestica odgovara visokom tlaku, a velika brzina visokoj temperaturi, tako da najpogodniji uvjeti za nuklearnu fuziju su jezgre zvijezda koje mogu imati temperaturu do nekoliko milijuna °C.

## <span id="page-12-1"></span>**3. PYTHON**

Programski jezik Python je fleksibilan, visoko namjenski programski jezik korišten najčešće u znanstveno istraživačke svrhe. Jednostavan za korištenje i lagan za razumjeti. Python se razlikuje od drugih programskih jezika poput C++ ili C jezika u smislu da radi na bazi "linija po linija" odnosno kod napisan u Pythonu se prevodi i izvršava redom naredba po naredba kako je napisan za razliku od navedenih jezika koji cijeli kod u komadu kompajliraju (*eng. compile = sažeti, skupiti*) u strojni jezik koji se tada može izvršavati više puta bez ponovnog kompajliranja. Po načinu kako Python izvršava svoj kod on spada u interpretativne programske jezike (*eng. interpret* = *prevesti, protumačiti*). Takvi jezici generalno su fleksibilni te jako modularani (više o tome u poglavlju [Python moduli](#page-14-0)), no prevođenje koda liniju po liniju može usporiti izvršavanje programa [\[5\]](#page-31-6).

#### <span id="page-12-0"></span>**Programske varijable i petlje**

Varijable su vrijednosti koje se tijekom kalkulacije mogu mijenjati, odnosno neka veličina promjenjive vrijednosti. Varijable mogu poprimati vrijednosti različitih tipova podataka poput brojeva (cijelih, decimalnih ili kompleksnih), skupa znakova, logičkih uvjeta, listi, skupova i drugih. Promjena vrijednosti varijable se generalno u programu ne događa samo jednom, a svaka promjena, ako je zapisana dugačkim formulama, može znatno utjecati na veličinu, čitljivost i brzinu izvođenja programa [\[6\]](#page-31-5). Zbog tog razloga postoje programske petlje koje će izvršiti isti kod više puta i tako pojednostaviti postupak pisanja i povećati efikasnost izvođenja programa. Npr.: ova suma ([1](#page-12-3)) može biti napisana pomoću petlji {[1](#page-12-2)}.

$$
S = \sum_{i=1}^{10} A + iB
$$
 {1}

<span id="page-12-3"></span><span id="page-12-2"></span>(1)

$$
S = 0
$$
  
for i in range(1, 11):  

$$
S += (A + i * B)
$$

#### <span id="page-13-0"></span>**Funkcije, klase i metode**

U Python-u, funkcije su jedni od najvažnijih djelova programa. Neki programski jezici specifično razlikuju funkcije od podrutina u smislu da funkcije uvijek vraćaju neku vrijednost dok podrutine obavljaju neki zadatak [\[7\]](#page-31-7). U Python-u to nije tako te da bi funkcije mogle samo obavljati zadatke ne moraju biti naznačene kao podrutine, kao što će biti vidljivo u nastavku. Funkcije definiramo pomoću ključne riječi def nakon koje slijedi ime funkcije te, u zagradama, parametri koje funkcija zahtjeva za korištenje. Nakon zagrada dolazi znak dvotočke ":" koji označuje početak uvučenog bloka naredbi koje poziv funkcije izvršava. U Python-u je svaka varijabla, vrijednost ili funkcija zasebni objekt koji sadrži zasebna svojstva i metode kojima program može pristupiti pomoću notacije "." npr.: ID = lista.id(vrijednost)

Ponekad standardni objekti u Pythonu-u nisu dovoljni pa se može definirati nove klase objekata s proizvoljnim atributima i metodama pomoću ključne riječi class [{2](#page-13-1)}. Nova klasa objekata može imati svoje atribute i metode. U primjeru  $\{2\}$  $\{2\}$  $\{2\}$  je korištena \_\_init\_ metoda koja je dio Python programa namijenjena za inicijalizaciju objekata, tj. postavljanje početnih vrijednosti atributa objekata.

```
class Drvo:
    def __init (self, vrsta, visina, starost):
        self.vrsta = vrsta
        self.visina = visina
        self.starost = starost
D_001 = Drvo("Hrast", 7.8, 40 )
D_002 = Drvo("Breza", 4.0, 15)print("Breza je visoka: ", D_002.visina, " m ")
```
>>> Breza je visoka 4.0 m

<span id="page-13-1"></span>{2}

### <span id="page-14-0"></span>**Python moduli**

Unutar Python programa je ugrađena standardna knjižnica koja sadrži funkcije, klase i druge objekte koji se češće koriste kako ne bi smo morali uobičajene dijelove programa definirati svaki puta iznova. Kako bi pristupili tim naredbama i funkcijama potrebno ih je uvesti u program. Takve skripte imaju zajednički naziv moduli. Moduli [{3](#page-14-1)} su unaprijed napisane

skripte koje su napravljene kako bi samo programiranje bilo brže i jednostavnije [\[8\].](#page-31-8) Takvi moduli mogu biti i vlastoručno napravljeni. Instalirane module uvozimo u program pomoću ključne riječi import koja se obično nalazi na početku programa.

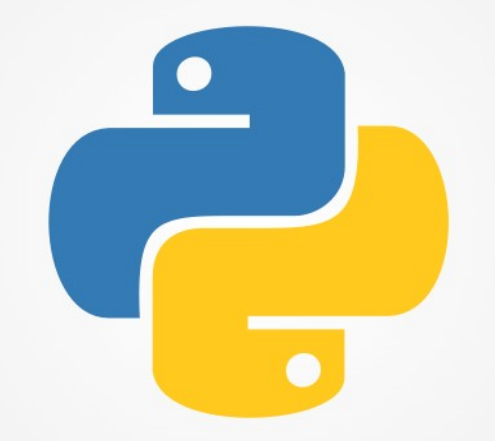

*Slika 4 - Python logo*

import random

lista = ["jabuka", "kruška", "breskva", "banana"] košara = random.choice(lista)

print(košara)

>>> kruška

<span id="page-14-2"></span><span id="page-14-1"></span>{3}

# <span id="page-15-2"></span>**4. UČITAVANJE PODATAKA**

#### <span id="page-15-1"></span>**Osnove baze podataka**

Baza podataka je centralno mjesto informacijskog sustava. Pohranjeni podaci u bazi podataka opisuju. Svrha baze je prikupljanje, obrada, pohranjivanje i distribucija informacija, koje su potrebne za praćenje rada i upravljanje organizacijskim sustavom ili nekim njegovim podsustavom [\[9\]](#page-31-9).

#### <span id="page-15-0"></span>**Baza podataka igre (tablica izotopa)**

Program igre pristupa tablici izotopa pomoću modula openpyxl koji u ovom slučaju komunicira s tablicom iz datoteke u .xlsx formatu kako bi podatke iz tablice učitali u program{[4](#page-15-3)}.

```
...
ID chart workbook = openpyxl.load workbook(ID chart path)
ID_chart_sheet = ID_chart_workbook.active
ID_chart_isotopes = []
ID chart list = []
decay list = []for i in range(2, 3186):
    ID chart row = []for j in range(1, 19):
        ID chart cell = ID chart sheet.cell(i, j)
        ID chart row.append(ID chart cell)
    ID chart isotopes.append(ID chart row)
    loading_screen(i / 32)
...
```
<span id="page-15-3"></span>{4}

## <span id="page-16-0"></span>**Tablica izotopa i pridruženih nuklearnih raspada**

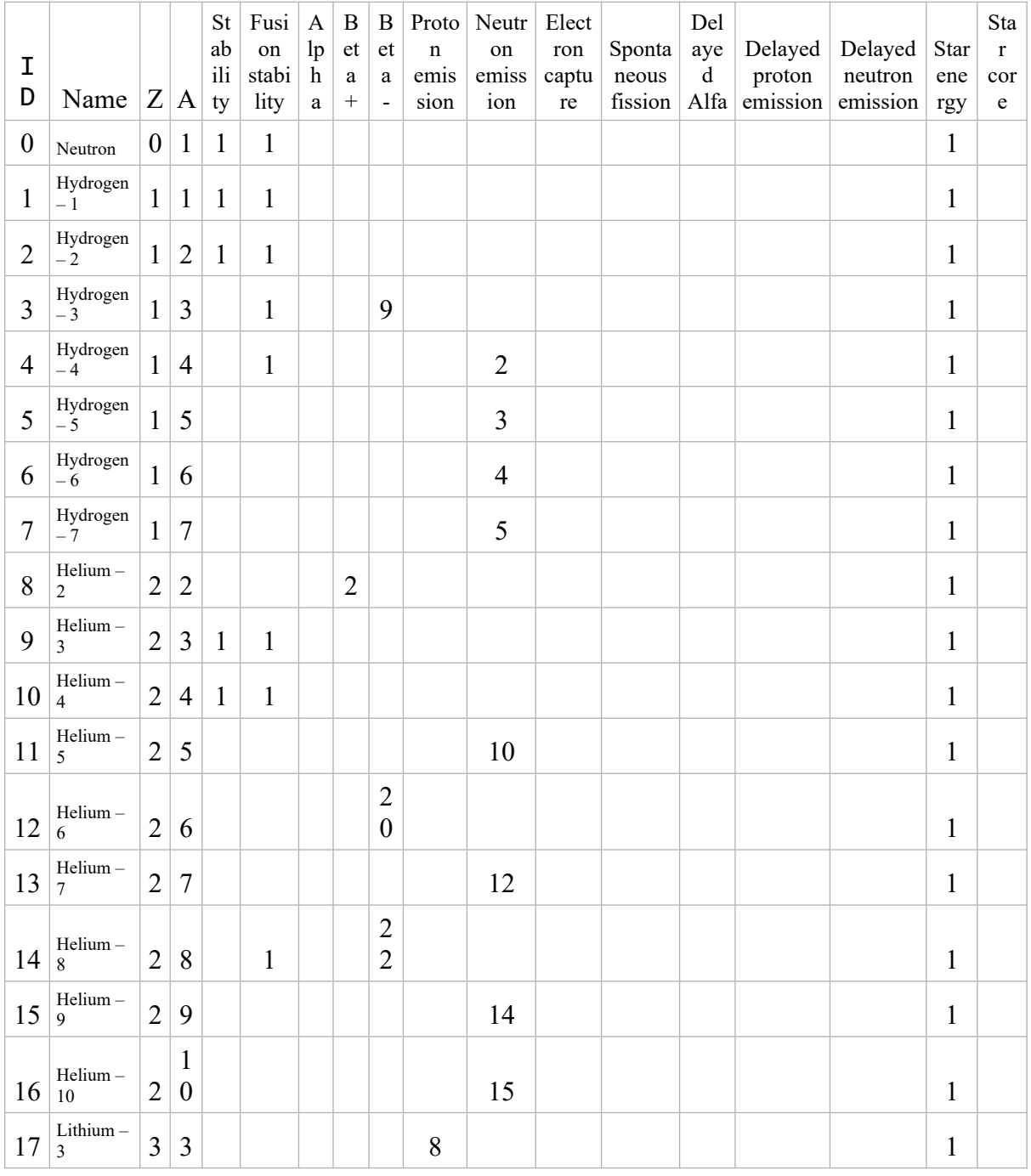

Nekolicina izvučenih primjera iz baze podataka:

Svakom elementu i njegovom izotopu pridruženi su protonski i atomski broj, stabilnost jezgre, mogućnost ulaska u fuziju, odgovarajući raspadi te produkti istih raspada, zvijezda potrebna za fuziju te izotopi potrebni za progresiju. Podaci iz tablice prikupljeni su i kompajlirani iz raznih izvora [\[3\]](#page-31-3)[\[10\]](#page-31-14)[\[11\]](#page-31-13)[\[12\]](#page-31-12)[\[13\]](#page-31-11)[\[14\]](#page-31-10).

# <span id="page-17-1"></span>**5. PRAKTIČNI RAD - PROGRAMIRANJE IGRE**

Zadatak ovoga rada je napraviti računalnu igru u Python programskom jeziku. Igra se zasniva na pojednostavljenoj prirodi nuklearne fuzije te je glavni cilj igre otkriti što više različitih izotopa. Nove izotope otkrivamo tako da, pomoću fuzije, lakše elemente spojimo u teže te da kroz lanac nuklearnih raspada otkrijemo novonastale stabilnije izotope raznih elemenata. Kako bi otkrili nove izotope moramo pratiti nastajanje novih elemenata prirodnim putem. Ne nastaju svi elementi u malim zvijezdama, za teže elemente potrebne su veće i toplije zvijezde. Različite zvijezde mogu biti odabrane u izborniku zvijezda. Za otključavanje određene zvijezde potrebno je otkriti bar jedan stabilni izotopi određenog elementa. Igra nema praćenje bodova niti statistiku nego dopušta slobodno otkrivanje raznih kombinacija potrebnih za nuklearnu fuziju. Svi novootkriveni izotopi mogu se spremiti za buduća pokretanja igre. Igra ima dva različita načina igranja. Glavni način igranja je Exploration u kojem se nuklearnom fuzijom otkrivaju novi elementi. Uz njega i postoji Creative način igranja u kojem su od početka otključani svi elementi i zvijezde te se u njemu može slobodno eksperimentirati s elementima i izotopima.

#### <span id="page-17-0"></span>**Alati i moduli**

Pozadine su izrađene pomoću besplatnog alata za grafičko uređivanje GIMP. Za izradu programa bili su potrebni slijedeći Python moduli:

- pygame
	- Glavni modul korišten za izradu ove igre
	- Kao što je u imenu naznačeno, glavni cilj modula je stvaranje igre u Python programskom jeziku koji daju mogućnost programu najvažniju stvar kod računalnih igara: iscrtavanje kadrova ovisno o unosu korisnika
- sys
	- Modul koji komunicira sa sustavom za interpretaciju koda Python-a
	- Koristi se kako bi se zaustavio proces programa povodom naredbe za izlaženje
- pymunk
	- Modul koji daje fizička i kinetička svojstva objektima kako bi detaljno simulirali stvarne događaje
	- Donosi prostor za odvijanje simulacije koji je potreban za sudare između čestica
- random
	- Modul koji donosi mogućnosti nasumičnog odabira vrijednosti varijabli koji je uveden kako bi simulacija sudara izgledala realnija pomoću nasumičnih vrijednosti
- openpyxl
	- Modul koji daje mogućnost Python-u da čita iz i zapisuje u .xlsx datoteke koje u ovom slučaju sadržavaju tablicu izotopa s njihovim svojstvima potrebnu za igru
- numpy
	- Matematički modul namijenjen za linearnu algebru, no kao i za komunikaciju s .dat datotekama koje ova igra koristi za pohranjivanje napretka u igri

## <span id="page-19-2"></span>**6. RAZRADA PROGRAMA**

#### <span id="page-19-1"></span>**Klase i metode u igri**

# <span id="page-19-0"></span>**Čestice**

Za naše potrebe u igri, morali smo stvoriti četiri nove klase objekata od kojih je klasa Particle [{5](#page-19-3)} glavna značajka igre

```
class Particle(pygame.sprite.Sprite):
  def __init__(self, space, radius, pos_x, pos_y, mass, 
               inertia, color, velocity, collision_type, id):
        super() . . init()self.body = pvmunk.Body(mass.inertia,body tvpe =pymunk.Body.DYNAMIC)
        self.body.position = (pos_x, pos_y)self.body.velocity = velocity
    ...
   def draw(self):
        pos_x = int(self.body.position.x)pos_y = int(self.body.position.y)
        color = self.color
        radius = self.radius
        pygame.draw.circle(screen, color, (pos_x, pos_y), radius)
    ...
```
Unutar klase Particle [{5](#page-19-3)} navedene su najvažnije značajke posebice pygame.sprite.Sprite. Sprite-ovi su posebna klasa koja je dio modula pygame koja je specifično napravljena za prikazivanje. Metodom pygame.sprite.Group() sprite-ovi mogu biti stavljeni u jednu grupu te jednom naredbom svi biti prikazani u prozoru. Kako bi čestice mogle simulirati sudare u programu, moraju imati fizičko tijelo self.body = pymunk.Body(mass, inertia, body\_type = DYNAMIC) (masu, inerciju i dinamičnost tijela, točnije naznaku da je tijelo u pokretu, a ne statični objekt). Modul pymunk ne može sam nacrtati neki objekt u prozoru, iako je definiran u prostoru te za to koristimo modul pygame.

U pygame-u svaki crtež ili kadar ima svoju zasebnu površinu definiranu položajem, visinom i  $sirinom$  self.rect = pygame.Rect(pos\_x, pos\_y, 0, 0). Naredba Rect stvara samo plohu na koju se slaže slika. Za crtanje slike, u ovom slučaju kruga, koristimo self.shape = pymunk.Circle(self.body, radius).

<span id="page-19-3"></span>{5}

### <span id="page-20-0"></span>**Korisnički ulazi (tipke)**

Veliku važnost ima i interakcija korisnika s programom koja je u ovom programu izvedena pomoću Button [{6}](#page-20-1) objekta. Kako bi korisnik mogao slobodno navigirati različitim izbornicima potrebne su tipke za njihov pristup.

<span id="page-20-1"></span>{6}

```
class Button():
    def init (self, pos x, pos y, image, display group, scale = 1.0):
        super() . _init ()self.image_load = pygame.image.load(image).convert_alpha()
        self.image = pvaame.transform.scale bv(self.image load,
global_scale)
        self.rect = self.image.get_rect()
 ...
   def draw(self):
        screen.blit(self.image, (self.rect.x, self.rect.y))
    def arrange(self):
        if self.display_group == "main_menu" and display_type !=
"main menu":
            self.rect.move_ip(3000, 0)
        elif self.display_group == "main_menu" and display_type ==
"main menu":
            self.rect.move_ip(-3000, 0)
   ...
```
Tipke, za razliku od čestica, nisu sprite-ovi. Razlog tome je što je zbog velike količine tipki u programu gotove nemoguće odrediti koja je tipka stisnuta što je pogotovo važno kod tipki za izotope kada program uzima i vraća svojstva izotopa nazad u program. Sljedećom naredbom program jednostavno provjerava što se nalazilo ispod pokazivača kada je tipka miša pritisnuta:

```
if elements_button.rect.collidepoint(mouse_pos) == True:
```
Ovako napravljene tipke {[6}](#page-20-1) prikazuju se na zaslonu s funkcijom screen.blit(self.image,... koja povezanu sliku

self.image = pygame.image.load(image) prikazuje na glavnom prozoru objekta screen.

Kako bi se jednostavnije pristupilo glavnim tipkama, nepotrebne tipke su metodom arrange(self) pomaknute van prozora programa. Tako i metoda scroll\_arrange(self, mouse\_scroll) pomiče tipke izotopa ovisno o unosu kotačića miša ([Slika 5](#page-21-0)).

|    |                           |  |                            |  |  |               |    | $\Box$<br>$\times$                     |
|----|---------------------------|--|----------------------------|--|--|---------------|----|----------------------------------------|
|    |                           |  |                            |  |  |               |    |                                        |
|    |                           |  |                            |  |  |               | He | [6 p, 2 n] Carbon - 8                  |
|    |                           |  | R                          |  |  | <i>CNOFNe</i> |    | [6 p, 3 n] Carbon - 9                  |
|    |                           |  | AL Si                      |  |  | P S CI Ar     |    | [6 p,4 n] Carbon - 10                  |
|    |                           |  |                            |  |  |               |    | [6 p, 5 n] Carbon - 11                 |
| Ni | Cu Zn Ga Ge As Se Br Kr   |  |                            |  |  |               |    | [6 p, 6 n] Carbon - 12<br>$\mathbb{R}$ |
|    | Pd Ag Cd In Sn Sb Te I Xe |  |                            |  |  |               |    | [6 p, 7 n] Carbon - 13                 |
|    |                           |  | Pt Au Hq Tl Pb Bi Po At Rn |  |  |               |    | [6 p, 8 n] Carbon - 14                 |
|    |                           |  |                            |  |  |               |    | [6 p.9 n] Carbon - 15                  |

<span id="page-21-0"></span>*Slika 5 - Izbornik za izotope koji koristi unos kolutića miša za pomicanje tipki*

#### <span id="page-22-0"></span>**Ostale klase**

Uz gore navedene klase postoje još i klasa za postavljanje zidova class Wall(pygame.sprite.Sprite). Klasa Wall {[7](#page-22-3)} će napraviti zidove kako bi se stvorila nevidljiva kutija za čestice da one ne bi izašle van prozora.

```
{7}
class Wall(pygame.sprite.Sprite):
    def __init__(self, space, wall_number,collision_type):
        super() . _init ()self.body = pymunk.Body(body_type = pymunk.Body.STATIC)
        self.radius = 8
        self.wall_number = wall_number
...
```
Isto tako postoji i klasa za pokazivač [{8](#page-22-2)} koja zamjenjuje standardni prikaz pokazivača miša [\(Slika 6\)](#page-22-1).

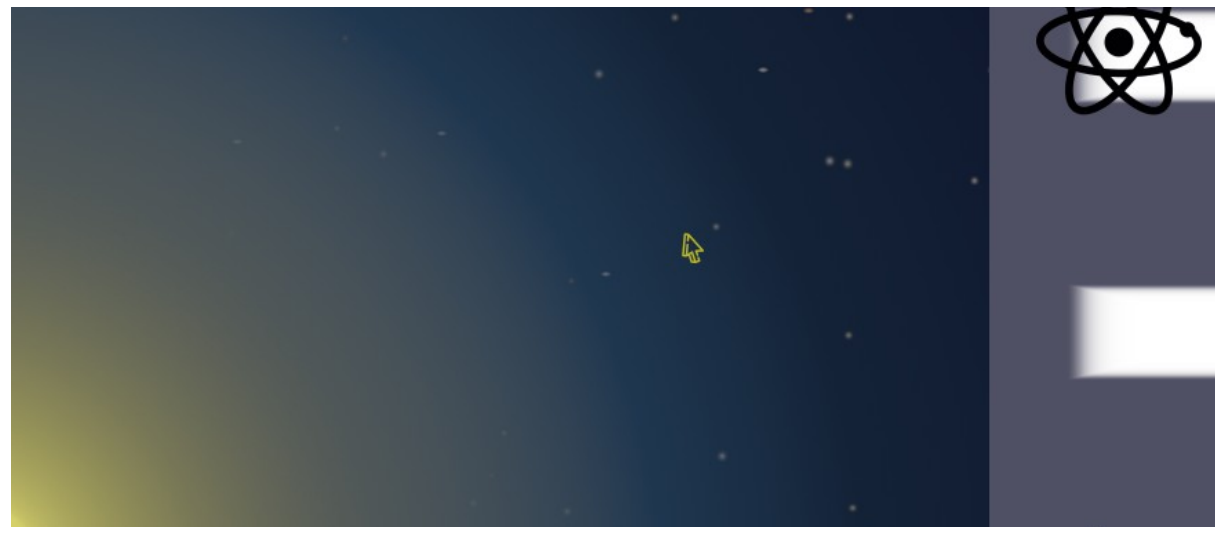

*Slika 6 - Pokazivač tokom pokretanja igre*

```
class Cursor(pygame.sprite.Sprite):
    def __init__(self):
        super() . _init ()
        self.image_load =
pygame.image.load(cursor_path).convert_alpha()
        self.image = pygame.transform.scale_by(self.image_load,
global_scale)
        self.rect = self.image.get_rect()
    def update(self):
        self.rect.center = pygame.mouse.get_pos()
```
<span id="page-22-3"></span><span id="page-22-2"></span>{8}

...

## <span id="page-24-1"></span>**Funkcije programa i njihove značajke**

U programu se nalazi niz funkcija koje imaju važnu ulogu u provođenju igre. Ove funkcije možemo podijeliti na dvije grupe: one koje upravljaju pozadinom i one koje upravljaju česticama.

## <span id="page-24-0"></span>**Funkcije koje upravljaju pozadinom**

Funkcija display\_UI glavna je funkcija za iscrtavanje objekta. Funkcija iz podatka o trenutno aktivnom izbornik određuje koji objekti moraju biti iscrtani. Kada je aktivan glavni izbornik display\_type = "main\_menu", funkcija provjerava ima li čestica koje su predviđene za sudar te ako ima prikazuje simulaciju za označene čestice. Unutar nje se nalaz i collision\_handler\_1 koji je objekt modula pymunk koji služi kako bi se mogao definirati događaj u slučaju da se dva objekta tipa Body u programu preklope, tj. kada se dogodi sudar. Klasa Particle {[5](#page-19-3)} tada koristi tu informaciju za sudar kako bi se pronašle čestice koje su ušle u fuziju te da bi se izračunao konačni produkt nastale fuzije ([Slika 7\)](#page-24-2).

Uz funkciju display\_UI postoji također i funkcija star\_transition\_event [{9}](#page-25-1) koja će prilikom promjene aktivne zvijezde animirati pozadinu glavnog izbornika na izabranu zvijezdu. Također se u programu nalazi funkcija loading\_screen koja prati učitavanje programa kako bi se prikazao trenutni postotak učitavanja [\(Slika 8](#page-25-0)).

<span id="page-24-2"></span>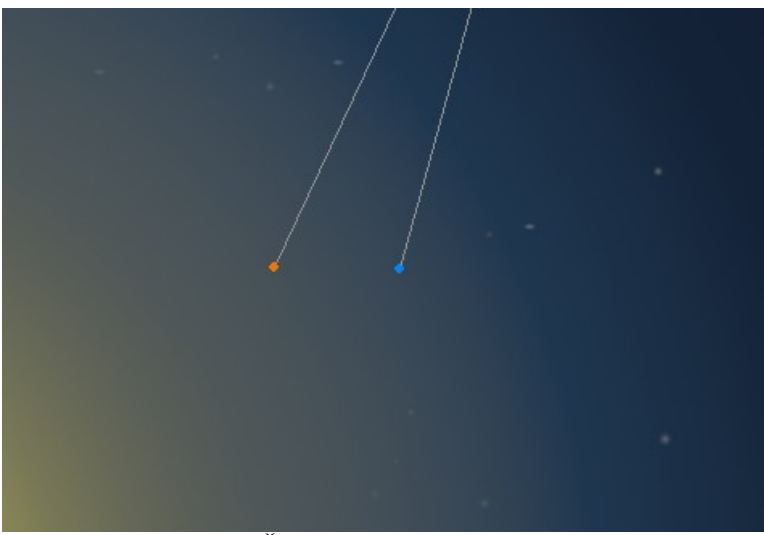

*Slika 7 - Čestice neposredno prije sudara*

```
def star_transition_event(image_1, image_2):
    for i in range (255, 0, -5):
        screen.fill((0,0,0))
        image_1 load = pygame.image.load(image_1)
        image_1_draw = pygame.transform.scale_by(image_1_load, global_scale)
        image_1_draw.set_alpha(i)
        screen.blit(image_1_draw, screen_org_cord)
        pygame.display.update()
        time.sleep(0.001)
    time.sleep(1.5)
    for i in range (0, 255, 5):
        screen.fill((0,0,0))
        image_2 load = pygameu mage_load(iimage_2)image_2_draw = pygame.transform.scale_by(image_2_load, global_scale)
        image_2_draw.set_alpha(i)
        screen.blit(image_2_draw, screen_org_cord)
        pygame.display.update()
        time.sleep(0.001)
```
<span id="page-25-0"></span>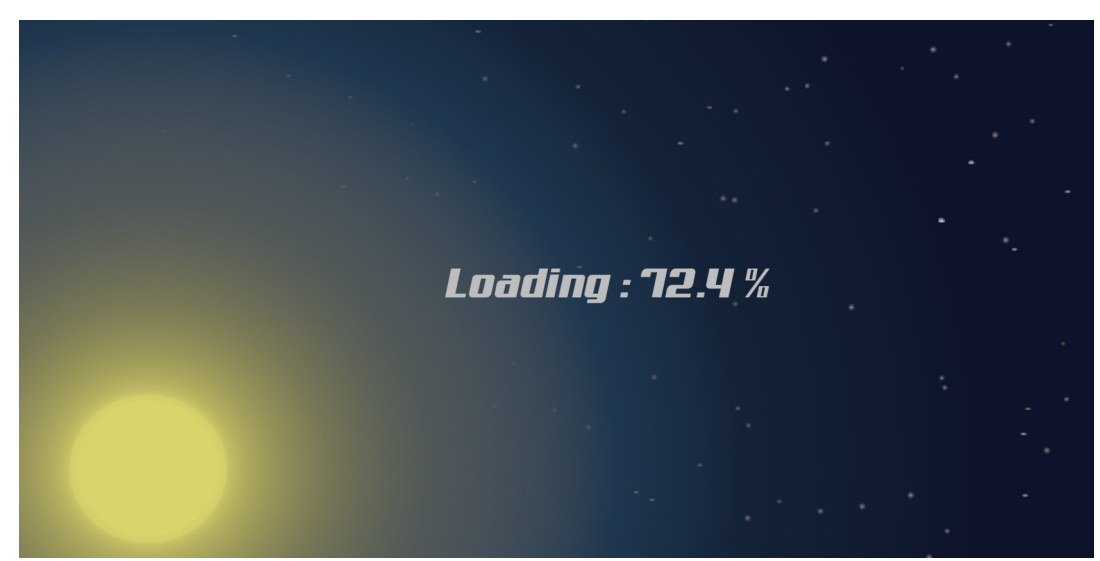

*Slika 8 - Prikaz postotka učitavanja prije početka igre*

## <span id="page-26-0"></span>**Funkcije koje upravljaju česticama**

Funkcije collision\_prep i collision namijenjene su specifično za sudare. Funkcija [{10}](#page-26-1) priprema čestice dobivene iz izbornika za izotope, pridodaje ih u klasu čestica i zapisuje u arhivu za progresiju igre. Kako bi se čestice uopće vidjele, postavljen je minimalni radijus od 3 piksela, jer za bilo koji manji radijus, čestice jednostavno neće biti vidljive.

<span id="page-26-1"></span>{10}

```
def collision prep(ID particle A, ID particle B):
    particle\_velocity_A = (random.random(500, 700), 0)particle_radius_A = round(ID_chart_isotopes[ID_particle_A][3].value
** (0.67)particle_color_A = (250 - ID_chart_isotopes[ID_particle_A][2].value
* 2, random.randint(0, 255), ID_chart_isotopes[ID_particle_A][2].value)
    particle_A_pos_x = 100
    particle_A_pos_y = (screen\_height / 2) + random.random() -round(particle_radius_A / 3, 0), round(particle_radius_A / 3, 0))
    particle\_velocity_B = (random.random(-700, -500), 0)particle radius B = round(ID_{char} isotopes[ID_particle_B][3].value
* (0.67))
   particle\_color_B = (ID\_chart\_isotopes[ID\_particle_A][2].value,random.randint(0, 150), 250 - ID_chart_isotopes[ID_particle_A][2].value
* 2)
    particle_B_pos_x = particle_space - 100
    particle_B_{pos_y} = (screen\_height / 2) + random.random() -round(particle_radius_B / 3, 0), round(particle_radius_B / 3, 0))
    if particle radius A < 3:
        particle radius A = 3if particle_radius_B < 3:
       particle radius B = 3...
    particle_group.add(particle_A)
    particle_group.add(particle_B)
    particle_list.append(particle_A)
    particle_list.append(particle_B)
    particle_archive.append(particle_A)
    particle_archive.append(particle_B)
    progression_record_cache.append(particle_A.id)
    progression_record_cache.append(particle_B.id)
```
Funkcija collision, slično funkciji collision\_prep, stvara novu česticu, ali tek nakon postignute fuzije. Funkcija prilikom sudara uzima atomske i protonske brojeve od svih čestica koje sudjeluju u sudaru te ih zbraja kako bi pronašla podatke o novoj čestici. Ako podaci, točnije protonski i atomski broj, novonastale čestice ne odgovaraju podacima u tablici izotopa, tada nema stvaranja nove čestice, nego se čestice koje su trebale ući u fuziju jednostavne odbiju jedna od drugu. Kada je fuzija valjana, odnosno podaci o novoj čestici se nalaze u tablici, funkcija miče početne čestice iz simulacije pomoću funkcije{[11](#page-27-1)} te stvara novu česticu čiji podaci odgovaraju onima iz kalkulacije.

```
{11}
def kill_command(particle):
    particle.kill()
    space.remove(particle.body, particle.shape)
```
Da se ostvari glavni cilj igre (otkivanje novih izotopa), potrebna je dodatna funkcija koja će mijenjati česticu nastalu fuzijom ovisno o njenoj prirodi, točnije stabilnosti jezgre. Funkcija decay uzima identifikaciju nastale čestice te pretražuje u tablici izotopa stabilnost, odnosno nestabilnost iste čestice. U slučaju da je stabilna, čestica nastavlja svojim putem nepromjenjena te nema raspada. U slučaju nestabilnosti, provjerava se koji se raspad događa te ovisno o podacima iz tablice izotopa, stvaraju se nove čestice nakon raspada. Za svaki izotop postoji nekoliko oblika raspada koji se mogu dogoditi [\[13\]](#page-31-11), ali zbog jednostavnosti je u igri definirano da bude samo jedan, onaj najčešći raspad. Nakon raspada, nastalim česticama daje se nasumična brzina i boja da se mogu razlikovati, upisuju se u arhivu te vraćaju u glavni izbornik gdje će biti u kontaktu s drugim česticama. U slučaju da novonastale čestice nisu stabilne, proces raspada se ponavlja dok se u glavnom izborniku ne nalaze samo stabilne čestice.

#### <span id="page-27-0"></span>**Glavne postavke programa i inicijalizacija**

Unutar glavnih postavki prostora igre nalazi se veliki broj varijabli, lista i drugih postavki kako bi ostatak programa imao te postavke dostupne na jednom mjestu. U ovom segmentu programa se nalaze boje za pozadine izbornika, putanje do mjesta slika za iscrtavanje tipki i pozadina kao i putanje do tablice izotopai progresiju igre.

```
# *** Postavke prostora igre *** #
```

```
pygame.init()
pygame.display.set_caption("Game")
space = <b>pymunk.Space()</b>space.gravity = (0, 0)options = pymunk.SpaceDebugDrawOptions()
space.debug_draw(options)
```

```
# *** Postavke pozadine *** #
```

```
display_size = pygame.display.Info().current_w, 
pygame.display.Info().current_h - 60
screen_width = pygame.display.Info().current_w
screen_height = pygame.display.Info().current_h - 60
screen = pygame.display.set_mode((screen_width, screen_height))
screen_center_cord = (screen_width / 2, screen_height / 2)
screen\_org\_cord = (0, 0)global\_scale\_x = round(screen\_width / 1366, 2)global_scale_y = round(screen_height / 768, 2)
```

```
global_scale = (global_scale_x, global_scale_y)
```

```
particle\_space = screen\_width - scale_for_x(400)...
```
## <span id="page-29-0"></span>**7. PETLJA IGRE (***eng.* **GAME LOOP)**

Ovaj segment programa je beskonačna petlja koja stalno provjerava korisničke ulaze te reagira na njih i iscrtava sadržaj prozora. Beskonačna petlja se prekida ukoliko je glavni prozor igre zatvoren. Tokom pokretanja igre, korisnik interakcijom s tipkama mijenja vrijednosti programa kako bi došlo do progresije igre, tako da se u ovom segmentu nalaze provjere za pokazivač i aktivnost igre[{13}](#page-29-3)

```
{13}
...
while True:
    for event in pygame.event.get():
         if event_type == pygame.pygame.quit()
             sys.exit()
         if event.type == pygame.MOUSEBUTTONDOWN and event.button == 1:
             mouse_pos = pygame.mouse.get_pos()
...
```
U glavnim postavkama prije beskonačne petlje definiran je i sat {[14](#page-29-2)}.

```
...
clock = pygame.time.Clock()FPS = 60...
```
Program koristi gore definirani sat u beskonačnoj petlji kako bi glatko bila prikazana simulacija čestica i interakcija s korisnikom tokom rada programa{[15](#page-29-1)}. Nakon svakog otkucaja sata iscrtava se novi kadar prozora te se simulacije fizičkih tijela čestica pomiče za jedan korak

```
{15}
```
<span id="page-29-3"></span><span id="page-29-2"></span>{14}

```
...
pygame.display.update()
    clock.tick(FPS)
    space.step(1/FPS)
```
# <span id="page-30-0"></span>**8. ZAKLJUČAK**

Proces fuzije glavni je proces oslobađanja energije u zvijezdama. Za naš planet, Sunce je glavni izvor energije za sve biljke, a time i životinje. Proučavanjem fuzije može se znatno poboljšati i unaprijediti naše spoznaje o energiji, njenoj potrošnji pa tako i proizvodnji, a jednostavnim interaktivnim programima, poput programa razvijenog u ovom radu, olakšavamo objašnjavanje glavnih principa procesa nuklearne fuzije. Spoznaja o kompleksnim događajima uvijek polazi od razumijevanja najosnovnijih.

## <span id="page-31-0"></span>**9. LITERATURA**

- <span id="page-31-1"></span>[1] https://www.arbona.hr/hr/sto-je-gamifikacija/1683 (pristupljeno 27. 09. 2023.)
- <span id="page-31-2"></span>[2] Goeppert Mayer, M. and Jenson, J. H. D. Elementary Theory of Nuclear Shell Structure, John Wiley & Sons, Inc., New York, 1955
- <span id="page-31-3"></span>[3] M.Wang, G.Audi, A.H.Wapstra, F.G.Kondev, M.MacCormick, X.Xu, B.Pfeiffer. Chin.Phys.C 36, 1603 (2012) The AME2012 atomic mass evaluation (II)
- <span id="page-31-4"></span>[4] Morse, E. (2018). Nuclear Fusion. Graduate Texts in Physics
- <span id="page-31-6"></span>[5] Shell, Scott (2014). "An introduction to Python for scientific computing"
- <span id="page-31-5"></span>[6] https://sites.engineering.ucsb.edu/~shell/che210d/python.pdf (pristupljeno 23. 09. 2023.)
- <span id="page-31-7"></span>[7] https://www.educba.com/python-vs-c-plus-plus/?
- <span id="page-31-8"></span>[8] https://docs.python.org/3/ (pristupljeno 23. 09. 2023.)
- <span id="page-31-9"></span>[9] https://medium.com/omarelgabrys-blog/database-introduction-part-1-4844fada1fb0 (pristupljeno 27. 09. 2023.)
- <span id="page-31-14"></span>[10] https://www-nds.iaea.org (pristupljeno 01. 08. 2023.)
- <span id="page-31-13"></span>[11] https://www.nndc.bnl.gov/ensdf (pristuplieno 01. 08. 2023.)
- <span id="page-31-12"></span>[12] https://www.nndc.bnl.gov/endf (pristupljeno 01. 08. 2023.)
- <span id="page-31-11"></span>[13] https://www.nndc.bnl.gov(pristupljeno 01. 08. 2023.)
- <span id="page-31-10"></span>[14] Dayah, M. (1997, October 1). Periodic Table - Ptable. Ptable. https://ptable.com (pristupljeno 01. 08. 2023.)
- [15] https://icons8.com/icons (pristupljeno 01. 08. 2023.)

# <span id="page-32-0"></span>10. POPIS SLIKA

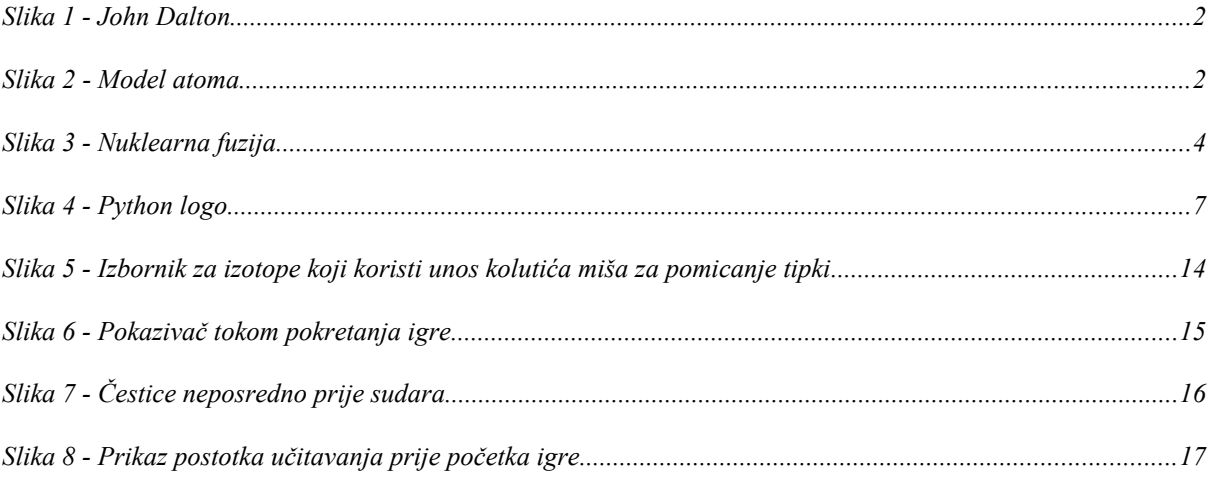

# <span id="page-33-0"></span>**11. ŽIVOTOPIS**

Igor Lassinger rođen je 11. prosinca 1996. godine u Vinkovcima, u Republici Hrvatskoj. Pohađao je Osnovnu školu A. G. Matoš u Vinkovcima. Po završetku osnovne škole upisuje Gimnaziju M. A. Reljkovića u Vinkovcima koju završava 2015. godine kada upisuje preddiplomski studiji fizike i informatike na Odjelu za Fiziku, Sveučilište Josipa Jurja Strossmayera Osijek.

```
requirements.txt:
numpy==1.26.0openpxl==3.1.2pygame=2.5.2pymunk==6.5.1Game-v1.03.py:
import pygame, sys, pymunk, random, openpyxl, time, numpy
class Particle(pygame.sprite.Sprite):
    def __init_(self, space, radius, pos_x, pos_y, mass,
                  inertia, color, velocity, collision_type, id):
        super() . _init ()self.body = pymunk.Body(mass, inertia, body\_type = pymunk.Body.DYNAME)self.body.position = (pos_x, pos_y) self.body.velocity = velocity
         self.shape = pymunk.Circle(self.body, radius)
        self.shape.elasticity = 0.5self.shape.density = 1 self.shape.collision_type = collision_type
        self.rect = pygameRect(pos_x, pos_y, 0, 0) self.image_load = pygame.Surface((0, 0))
         self.image = pygame.transform.scale_by(self.image_load, global_scale)
         self.color = color
         self.radius = radius
        self.id = id self.proton_number = ID_chart_isotopes[self.id][2].value
         self.atomic_number = ID_chart_isotopes[self.id][3].value
         self.stability = ID_chart_isotopes[self.id][4].value
         space.add(self.body, self.shape)
     def draw(self):
        pos_x = int(self.body.position.x) pos_y = int(self.body.position.y)
         color = self.color
         radius = self.radius
         pygame.draw.circle(screen, color, (pos_x, pos_y), radius)
     def change_drag(self, arbiter, space, data):
        space.damping = 0.8 return True
     def collision_merge(self, arbiter, space, data):
         collision(particle_list)
         return True
class Cursor(pygame.sprite.Sprite):
     def __init__(self):
        super() . _init () self.image_load = pygame.image.load(cursor_path).convert_alpha()
 self.image = pygame.transform.scale_by(self.image_load, global_scale)
 self.rect = self.image.get_rect()
     def update(self):
         self.rect.center = pygame.mouse.get_pos()
class Wall(pygame.sprite.Sprite):
     def __init__(self, space, wall_number,collision_type):
        super() . _init ()
         self.body = pymunk.Body(body_type = pymunk.Body.STATIC)
         self.radius = 8
```

```
self.walk number = wall numberif self.wall number == 0:
 self.shape = pymunk.Segment(self.body, (particle_space, screen_height),
(particle_space, 0), self.radius)
            self.rect = pygame.Rect(particle_space, 0, self.radius, screen_height)
         if self.wall_number == 1:
            self.shape = pymunk.Segment(self.body, (particle_Space, 0), (0, 0),self.radius)
             self.rect = pygame.Rect(0, screen_height, particle_space, self.radius)
        if self.wall number == 2:
            self.shape = pymunk.Segment(self.body, (0, 0), (0, screen\_height),self.radius)
             self.rect = pygame.Rect(0, 0, self.radius, screen_height)
        if self.wall number == 3:
             self.shape = pymunk.Segment(self.body, (0, screen_height), 
(particle_space, screen_height), self.radius)
            self.rect = pygame.Rect(0, 0, particle space, self.radius)
         self.shape.elasticity = 1
         self.shape.collision_type = collision_type
         space.add(self.body, self.shape)
     def draw(self):
        if self.wall number == 0:
             pygame.draw.line(screen, (0, 0, 0), (particle_space, 0), 
(particle_space, screen_height), width = self.radius)
        if self.wall_number = 1:
             pygame.draw.line(screen, (0, 0, 0), (particle_space, screen_height), 
(0, screen_height), width = self.radius)
        if self.wall number == 2:
            pygame.draw.line(screen, (0, 0, 0), (0, 0, 0) screen_height), (0, 0), width =
self.radius)
         if self.wall_number == 3:
             pygame.draw.line(screen, (0, 0, 0), (0, 0), (particle_space, 0), width 
= self.radius)
class Button():
    def \text{__init}\_\text{(self, pos\_x, pos\_y, image, display_gv, group, scale = 1.0, icon = }False):
        super() . _init ()if icon == True:self.g\_scale = (global\_scale_x, global\_scale_x) else:
 self.g_scale = (global_scale_x, global_scale_y)
 self.image_load = pygame.image.load(image).convert_alpha()
         self.image = pygame.transform.scale_by(self.image_load, self.g_scale)
        self. rect = self.imaae.get. self.rect.center = [pos_x, pos_y]
        self.pos_x = pos_xself.pos_y = pos_y self.display_group = display_group
        if scale != 1.0:
             self.image = pygame.transform.scale_by(self.image, scale)
     def draw(self):
         screen.blit(self.image, (self.rect.x, self.rect.y))
     def arrange(self):
         if self.display_group == "main_menu" and display_type != "main_menu":
            self.rect.move_ip(6000, 0)
        elif self.display group == "main menu" and display type == "main menu":
             self.rect.move_ip(-6000, 0)
         if self.display_group == "all_menu" and display_type == "main_menu":
```

```
 self.rect.move_ip(6000, 0)
 elif self.display_group == "all_menu" and display_type != "main_menu":
             self.rect.move_ip(-6000, 0)
        if self.display group == "elements menu" and display type !="elements_menu":
             self.rect.move_ip(6000, 0)
        elif self.display_group == "elements_menu" and display_type ==
"elements_menu":
             self.rect.move_ip(-6000, 0)
         if self.display_group == "star_menu" and display_type != "star_menu":
             self.rect.move_ip(6000, 0)
        elif self.display_group == "star_menu" and display_type == "star_menu":
             self.rect.move_ip(-6000, 0)
         if self.display_group == "options_menu" and display_type != "options_menu":
             self.rect.move_ip(6000, 0)
        elif self.display_group == "options_menu" and display_type ==
"options_menu":
            self.rect.move_ip(-6000, 0)
        if self.display_group == "launcher_menu" and display type !="launcher_menu":
             self.rect.move_ip(6000, 0)
        elif self.display_group == "launcher_menu" and display_type ==
"launcher_menu":
             self.rect.move_ip(-6000, 0)
     def scroll_arrange(self, mouse_scroll):
         if mouse_scroll == 1:
             self.rect.move_ip(0, -dropmenu_scroll)
         else:
             self.rect.move_ip(0, dropmenu_scroll)
#----------------------------------------------------------------------------------
  -------------------------------------------------------------------------------
def display_UI(display_type, image):
     if display_type == "main_menu":
         screen.fill(main_menu_color)
         display_bg_load = pygame.image.load(image).convert_alpha()
         display_bg = pygame.transform.scale_by(display_bg_load, global_scale)
         display_bg_rect = display_bg.get_rect()
         screen.blit(display_bg, (display_bg_rect.x, display_bg_rect.y))
         pygame.draw.rect(screen, main_menu_color , main_menu_surface, screen_width-
particle_space)
         for button_select in button_list:
             button_select.draw()
         if len(particle_group) >= 0:
            i = 0 for particle in particle_archive:
                 particle_tracker_rect = pygame.Rect(particle_space - 
scale_for_x(150), scale_for_y(3 + i * 14), 260, 20)
 particle_tracker_position = (particle_tracker_rect[0], 
particle_tracker_rect[1] + 7)
                 particle_position = (particle.body.position.x, 
particle.body.position.y)
                 if particle in particle_group:
                     pygame.draw.line(screen, (150, 150, 150,), particle_position, 
particle tracker position)
                particle text surface =text_font_05_particle.render(ID_chart_isotopes[particle_archive[i].id][1].value,
```
True, "Gray") screen.blit(particle\_text\_surface, (particle\_tracker\_position[0], particle\_tracker\_position[1] - 7)) for *j* in range(len(decay\_chain\_list)): if particle == decay chain list[j][0]:  $decay$  particle\_text = decay\_chain\_list[j][1] decay\_particle\_text\_surface = text\_font\_05\_particle.render(decay\_particle\_text, True, "Gray") screen.blit(decay\_particle\_text\_surface, (particle\_tracker\_position[0] - 10 \* len(decay\_particle\_text) - 20, particle\_tracker\_position[1] - 7))  $i + = 1$  for particle in particle\_group: handler\_1.begin = particle.change\_drag handler\_1.post\_solve = particle.collision\_merge particle.draw() if display type  $==$  "elements menu": screen.fill(elements\_menu\_color) for element\_select in element\_button\_list: element\_select.draw() if len(element\_name\_list[element\_button\_list.index(element\_select)]) == 1: element\_cord\_select = (element\_cord\_list[element\_button\_list.index(element\_select)][0] - scale\_for\_x(10), element cord list[element button list.index(element select)][1]) else: element cord select  $=$ (element\_cord\_list[element\_button\_list.index(element\_select)][0] - scale\_for\_x(20), element\_cord\_list[element\_button\_list.index(element\_select)][1]) element\_text\_surface = text\_font\_02\_elements.render(element\_name\_list[element\_button\_list.index(element\_se lect)], True, "Gray") screen.blit(element\_text\_surface, element\_cord\_select) pygame.draw.rect(screen, elements\_menu\_color\_2 , elements\_menu\_border, scale\_for\_x(400)) for button\_select in button\_list: button\_select.draw() if display type  $==$  "elements menu isotopes": screen.fill(elements\_menu\_color) for element\_select in element\_button\_list: element\_select.draw() if len(element\_name\_list[element\_button\_list.index(element\_select)]) == 1: element cord select = (element\_cord\_list[element\_button\_list.index(element\_select)][0] - scale\_for\_x(10), element\_cord\_list[element\_button\_list.index(element\_select)][1]) else: element cord select = (element\_cord\_list[element\_button\_list.index(element\_select)][0] - scale\_for\_x(20), element cord list[element button list.index(element select)][1]) element text surface = text\_font\_02\_elements.render(element\_name\_list[element\_button\_list.index(element\_se

```
lect)], True, "Gray")
             screen.blit(element_text_surface, element_cord_select)
        for isotope select in isotope button list:
             isotope_select.draw()
             isotope_dysplay_name = 
ID_chart_isotopes[isotope_ID_list[isotope_button_list.index(isotope_select)]]
[1].value
             isotope_dysplay_proton_number = 
ID_chart_isotopes[isotope_ID_list[isotope_button_list.index(isotope_select)]]
[2].value
             isotope_dysplay_neutron_number = 
ID_chart_isotopes[isotope_ID_list[isotope_button_list.index(isotope_select)]]
[3].value - isotope_dysplay_proton_number
            isotope_dysplay = "(" + str(isotope_dysplay_proton_number) + " p, " + dysplay_newtron_number) + " n)str(isotope_dysplay\_neutron_number) + "n)isotope text surface = text font 01 isotopes.render(isotope dysplay,
True, "Gray")
             screen.blit(isotope_text_surface, (isotope_select.rect[0] + 5, 
isotope select.rect[1] + 18))
         pygame.draw.rect(screen, elements_menu_color_2 , elements_menu_border, 
scale_for_x(400))
         for button_select in button_list:
             button_select.draw()
         if len(collision_bin) > 0:
             collision_bin_text_surface = 
text_font_03_bin.render(ID_chart_isotopes[collision_bin[0]][1].value, True, "Gray")
            screen.blit(collision bin text surface, (200, 200))
     if display_type == "star_menu":
         screen.fill(star_menu_color)
         for button_select in button_list:
             button_select.draw()
         star_text_surface_1 = text_font_04_star.render(" - Young yellow star", 
True, "Gray")
 star_text_surface_2 = text_font_04_star.render(" - Orange main sequence 
star", True, "Gray")
         star_text_surface_3 = text_font_04_star.render(" - Red giant star", True, 
"Gray")
         star_text_surface_4 = text_font_04_star.render(" - Supernova", True, 
"Gray")
         star_text_surface_5 = text_font_04_star.render(" - Artificial star", True, 
"Gray")
         screen.blit(star_text_surface_1, (scale_for_x(400), scale_for_y(590)))
         screen.blit(star_text_surface_2, (scale_for_x(500), scale_for_y(490)))
         screen.blit(star_text_surface_3, (scale_for_x(600), scale_for_y(390)))
 screen.blit(star_text_surface_4, (scale_for_x(700), scale_for_y(290)))
 screen.blit(star_text_surface_5, (scale_for_x(800), scale_for_y(190)))
         screen.blit(star_icon_2, star_core_list[current_star[1]-1][1])
         if progression <= 4:
             screen.blit(lock_icon, (scale_for_x(540), scale_for_y(110)))
         if progression <= 3:
             screen.blit(lock_icon, (scale_for_x(440), scale_for_y(210)))
         if progression <= 2:
             screen.blit(lock_icon, (scale_for_x(340), scale_for_y(310)))
         if progression <= 1:
            screen.blit(lock icon, (scale for x(240), scale for y(410)))
    if display type == "options menu":
         screen.fill(options_menu_color)
```

```
 for button_select in button_list:
            button select.draw()
         screen.blit(decay_speed_text_surface_1, (scale_for_x(70), 
scale_for_y(120)))
         screen.blit(decay_speed_text_surface_2, (scale_for_x(100), 
scale_for_y(220)))
         screen.blit(decay_speed_text_surface_3, (scale_for_x(100), 
scale_for_y(320)) screen.blit(decay_speed_text_surface_4, (scale_for_x(100), 
scale_for_y(420)))
         screen.blit(decay_speed_text_surface_pointer, (scale_for_x(60), 
scale_for_y(delay_max + 120)))
     if display_type == "launcher_menu":
        laurcher image load = pygame.inaae.load(image).convert alpha()
         launcher_image = pygame.transform.scale_by(launcher_image_load, 
global_scale)
        launcher screen.blit(launcher image, (0, 0))
         for button_select in launcher_button_list:
             button_select.draw()
         screen.blit(launcher_text_surface_1, (launcher_button_list[0].pos_x - 
scale_for_x(90), launcher_button_list[0].pos_y - scale_for_y(5)))
 screen.blit(launcher_text_surface_2, (launcher_button_list[1].pos_x - 
scale_for_x(50), launcher_button_list[1].pos_y - scale_for_y(5)))
         screen.blit(launcher_text_surface_3, (launcher_button_list[2].pos_x - 
scale_for_x(90), launcher_button_list[2].pos_y - scale_for_y(5)))
     if display_type == "launcher_instructions":
         launcher_image_load = pygame.image.load(image).convert_alpha()
         launcher_image = pygame.transform.scale_by(launcher_image_load, 
global_scale)
         launcher_screen.blit(launcher_image, (0, 0))
         for button_select in launcher_button_list:
             button_select.draw()
         screen.blit(launcher_instruction_surface_00, (launcher_screen_width / 2 - 
scale_for_x(150), scale_for_y(60)) screen.blit(launcher_instruction_surface_01, (launcher_screen_width / 2 - 
scale_for_x(400), scale_for_y(140)))
         screen.blit(launcher_instruction_surface_02, (launcher_screen_width / 2 - 
scale_for_x(400), scale_for_y(180)))
 screen.blit(launcher_instruction_surface_03, (launcher_screen_width / 2 - 
scale_for_x(400), scale_for_y(220))screen.blit(launcher_instruction_surface_04, (launcher_screen_width / 2 -
scale_for_x(400), scale_for_y(260)))
         screen.blit(launcher_instruction_surface_05, (launcher_screen_width / 2 - 
scale_for_x(400), scale_for_y(300)))
         screen.blit(launcher_instruction_surface_06, (launcher_screen_width / 2 - 
scale_for_x(400), scale_for_y(340)))
         screen.blit(launcher_instruction_surface_07, (launcher_screen_width / 2 - 
scale_for_x(400), scale_for_y(380)))
        screen.blit(launcher_instruction_surface_08, (launcher_screen_width / 2 -
scale_for_x(400), scale_for_y(420)))
 screen.blit(launcher_instruction_surface_09, (launcher_screen_width / 2 - 
scale for x(400), scale for y(460)))
         screen.blit(launcher_instruction_surface_10, (launcher_screen_width / 2 - 
scale_for_x(400), scale_for_y(500)))
        screen.blit(launcher_instruction_surface_11, (launcher_screen_width / 2 -
scale_for_x(400), scale_for_\overline{y}(540)))
         screen.blit(launcher_instruction_surface_12, (launcher_screen_width / 2 - 
scale_for_x(400), scale_for_y(580))
```

```
 screen.blit(launcher_instruction_surface_13, (launcher_screen_width / 2 - 
scale_for_x(400), scale_for_y(620)) screen.blit(launcher_instruction_surface_14, (launcher_screen_width / 2 - 
scale_for_x(400), scale_for_y(660))def star_transition_event(image_1, image_2):
     for i in range (255, 0, -5):
         screen.fill((0,0,0))
        image_1 load = pygame.image.load(image_1)
         image_1_draw = pygame.transform.scale_by(image_1_load, global_scale)
         image_1_draw.set_alpha(i)
         screen.blit(image_1_draw, screen_org_cord)
         pygame.display.update()
         time.sleep(0.001)
     time.sleep(1.5)
     for i in range (0, 255, 5):
         screen.fill((0,0,0))
         image_2_load = pygame.image.load(image_2)
         image_2_draw = pygame.transform.scale_by(image_2_load, global_scale)
         image_2_draw.set_alpha(i)
         screen.blit(image_2_draw, screen_org_cord)
         pygame.display.update()
         time.sleep(0.001)
def collision_prep(ID_particle_A, ID_particle_B):
    particle\_velocity_A = (random.random(500, 700), 0) particle_radius_A = round(ID_chart_isotopes[ID_particle_A][3].value ** (0.67))
     particle_color_A = (250 - ID_chart_isotopes[ID_particle_A][2].value * 2, 
random.randint(0, 255), ID_chart_isotopes[ID_particle_A][2].value)
     particle_A_pos_x = 100
    particle_A_pos_y = (screen_height / 2) + random.random(t)round(particle_radius_A / 3, 0), round(particle_radius_A / 3, 0))
    particle\_velocity_B = (random.random(-700, -500), 0)particle\_radius_B = round(ID\_chart\_isotopes[ID\_particle_B][3].value ** (0.67)) particle_color_B = (ID_chart_isotopes[ID_particle_A][2].value, 
random.randint(0, 150), 250 - ID_chart_isotopes[ID_particle_A][2].value * 2)
 particle_B_pos_x = particle_space - 100
 particle_B_pos_y = (screen_height / 2) + random.randint(-
round(particle_radius_B / 3, 0), round(particle_radius_B / 3, 0))
     if particle_radius_A < 3:
        particle_radius_A = 3
     if particle_radius_B < 3:
         particle_radius_B = 3
    particle A = Particle(space,
                           particle_radius_A, 
                           particle_A_pos_x, 
                           particle_A_pos_y, 
                           ID_chart_isotopes[ID_particle_A][3].value, 
1, particle_color_A, 
                           particle_velocity_A, 
1, ID_particle_A)
    particle B = Particle(space,
                           particle_radius_B, 
                           particle_B_pos_x, 
                           particle_B_pos_y, 
                           ID_chart_isotopes[ID_particle_B][3].value, 
1, particle_color_B,
```

```
 particle_velocity_B, 
1, ID_particle_B)
    particle_group.add(particle_A)
    particle_group.add(particle_B)
    particle_list.append(particle_A)
    particle_list.append(particle_B)
    particle_archive.append(particle_A)
    particle_archive.append(particle_B)
    progression_record_cache.append(particle_A.id)
    progression_record_cache.append(particle_B.id)
def kill_command(particle):
    particle.kill()
    space.remove(particle.body, particle.shape)
def collision(particle list):
    particle_proton_number = particle_list[0].proton_number + 
particle_list[1].proton_number
   particle atomic number = particle list[0].atomic number +
particle_list[1].atomic_number
   decay_{chain_{list}} = [] if particle_proton_number <= 118:
       for i in range(1, len(ID_{chart}_list) + 1):
            if particle_proton_number == i:
                for j in range(0, len(ID_chart_list[i - 1])):
                   if particle_atomic_number == ID_{chart}list[i - 1][j][3].value:
                       ID_particle_C = ID_chart_list[i - 1][j][0].value
                        particle_velocity_C = (random.randint(-300, 300), 
random.randint(-300, 300))
                       particle_radius_C = round(particle_atomic_number ** (0.67),
0)
                       particle\_color_C = (random.random(50, 200)random.randint(50, 200), random.randint(50, 200))
 particle_C_pos_x = particle_list[0].body.position.x
 particle_C_pos_y = particle_list[0].body.position.y
                        if particle_radius_C < 3:
                            particle_radius_C = 3
                        for particle in particle_group:
                            kill_command(particle)
                        collision_bin = []
                        particle_list = []
                        particle_C = Particle(space, 
                                             particle_radius_C, 
                                             particle_C_pos_x, 
                                             particle_C_pos_y, 
                                             particle_atomic_number, 
\mathbf{2},
                                             particle_color_C, 
                                             particle_velocity_C, 
\mathbf{2},
                                             ID_particle_C )
                        particle_group.add(particle_C)
                        particle_list.append(particle_C)
                        particle_archive.append(particle_C)
                       progression record cache.append(particle C.id)
                        break
def decay(particle):
    if particle.stability == 1:
        particle.draw()
```

```
 else:
       for i in range(6, 16):
            if ID_chart_isotopes[particle.id][i].value != None:
               if i = 6: \# --- Alfa
-----------------------------------------------------------------------------------
                       ---------------------------------------
                    new_particle_A_id = ID_chart_isotopes[particle.id][i].value
                    new_particle_A_atomic_number = 
ID_chart_isotopes[new_particle_A_id][3].value
                    new_particle_velocity_A = (random.randint(-100, 100), 
random.randint(-100, 100))
                   new_particle_radius_A = round(new_particle_A_atomic_number **
(0.67), 0) new_particle_color_A = (random.randint(50, 200), 
random.randint(50, 200), random.randint(50, 200))
                    new_particle_A_pos_x = particle.body.position.x
                   new particle A pos y = particle.body.position.y
                    new_particle_B_id = 10
                   new particle B atomic number = 4 new_particle_velocity_B = (random.randint(-400, 400), 
random.randint(-400, 400))
                    new_particle_radius_B = 3
                    new_particle_color_B = (random.randint(50, 200), 
random.randint(50, 200), random.randint(50, 200))
                   new\_particle\_B\_pos\_x = particle.body.position.x new_particle_B_pos_y = particle.body.position.y
                    for particle in particle_group:
                        if particle.stability != 1:
                           kill command(particle)
                    new_particle_A = Particle(space, 
                                             new_particle_radius_A, 
                                             new_particle_A_pos_x, 
                                             new_particle_A_pos_y, 
                                             new_particle_A_atomic_number, 
 2,
                                             new_particle_color_A,
                                             new_particle_velocity_A,
 2,
                                             new_particle_A_id)
                    new_particle_B = Particle(space, 
                                             new_particle_radius_B, 
                                             new_particle_B_pos_x, 
                                             new_particle_B_pos_y, 
                                             new_particle_B_atomic_number, 
 2,
                                            new particle color B.
                                             new_particle_velocity_B,
 2,
                                             new_particle_B_id)
                    particle_group.add(new_particle_A)
                    particle_list.append(new_particle_A)
                    particle_archive.append(new_particle_A)
                    progression_record_cache.append(new_particle_A.id)
                    particle_group.add(new_particle_B)
                    particle_list.append(new_particle_B)
                   particle archive.append(new particle B)
                    progression_record_cache.append(new_particle_B.id)
                   decay chain list.append((new particle A, decay list[i]))
```
break

```
if i == 7:  # --- Beta +-----------------------------------------------------------------------------------
-------------------------------------
                    new_particle_A_id = ID_chart_isotopes[particle.id][i].value
                    new_particle_A_atomic_number = 
ID_chart_isotopes[new_particle_A_id][3].value
                    new_particle_velocity_A = (random.randint(-100, 100), 
random.randint(-100, 100))
                   new\_particle\_radius_A = round(new\_particle_A\_atomic\_number **
(0.67), 0) new_particle_color_A = (random.randint(50, 200), 
random.randint(50, 200), random.randint(50, 200))
                   new\_particle\_A\_pos\_x = particle_{body}.position.x new_particle_A_pos_y = particle.body.position.y
                    new_particle_B_id = 3183
                    new_particle_B_atomic_number = 1
                   new particle velocity B = (random.random + 400, 400),
random.randint(-400, 400))
                    new_particle_radius_B = 2
                   new\_particle\_color_B = (random.random(50, 200),random.randint(50, 200), random.randint(50, 200))
                    new_particle_B_pos_x = particle.body.position.x
                    new_particle_B_pos_y = particle.body.position.y
                    for particle in particle_group:
                        if particle.stability != 1:
                            kill_command(particle)
                    new_particle_A = Particle(space, 
                                              new_particle_radius_A, 
                                             new particle A pos x,
                                              new_particle_A_pos_y, 
                                              new_particle_A_atomic_number, 
 2,
                                              new_particle_color_A,
                                              new_particle_velocity_A,
 2,
                                              new_particle_A_id)
                    new_particle_B = Particle(space, 
                                              new_particle_radius_B, 
                                              new_particle_B_pos_x, 
                                              new_particle_B_pos_y, 
                                              new_particle_B_atomic_number, 
 2,
                                              new_particle_color_B,
                                              new_particle_velocity_B,
 2,
                                              new_particle_B_id)
                    particle_group.add(new_particle_A)
                    particle_list.append(new_particle_A)
                    particle_archive.append(new_particle_A)
                    progression_record_cache.append(new_particle_A.id)
                    particle_group.add(new_particle_B)
                    particle_list.append(new_particle_B)
                    particle_archive.append(new_particle_B)
                    progression_record_cache.append(new_particle_B.id)
                    decay_chain_list.append((new_particle_A, decay_list[i]))
                    break
               if i == 8: \# --- Beta -
-----------------------------------------------------------------------------------
```
-------------------------------------

```
 new_particle_A_id = ID_chart_isotopes[particle.id][i].value
                    new_particle_A_atomic_number = 
ID_chart_isotopes[new_particle_A_id][3].value
                   new\_particle\_velocity_A = (random.random(-100, 100)random.randint(-100, 100))
                    new_particle_radius_A = round(new_particle_A_atomic_number ** 
(0.67), 0)
                    new_particle_color_A = (random.randint(50, 200), 
random.randint(50, 200), random.randint(50, 200))
                   new\_particle_A_pos_x = particle.body.position.x new_particle_A_pos_y = particle.body.position.y
                    new_particle_B_id = 3182
                    new_particle_B_atomic_number = 1
                    new_particle_velocity_B = (random.randint(-400, 400), 
random.randint(-400, 400))
                    new_particle_radius_B = 2
                   new\_particle\_color_B = (random.random(50, 200))random.randint(50, 200), random.randint(50, 200))
                    new_particle_B_pos_x = particle.body.position.x
                    new_particle_B_pos_y = particle.body.position.y
                    for particle in particle_group:
                        if particle.stability != 1:
                            kill_command(particle)
                    new_particle_A = Particle(space, 
                                             new_particle_radius_A, 
                                             new_particle_A_pos_x, 
                                             new_particle_A_pos_y, 
                                             new_particle_A_atomic_number, 
 2,
                                             new_particle_color_A,
                                             new_particle_velocity_A,
 2,
                                             new_particle_A_id)
                    new_particle_B = Particle(space, 
                                             new_particle_radius_B, 
                                             new_particle_B_pos_x, 
                                             new_particle_B_pos_y, 
                                             new_particle_B_atomic_number, 
 2,
                                             new_particle_color_B,
                                             new_particle_velocity_B,
 2,
                                             new_particle_B_id)
                    particle_group.add(new_particle_A)
                    particle_list.append(new_particle_A)
                   particle archive.append(new particle A)
                    progression_record_cache.append(new_particle_A.id)
                    particle_group.add(new_particle_B)
                    particle_list.append(new_particle_B)
                    particle_archive.append(new_particle_B)
                    progression_record_cache.append(new_particle_B.id)
                    decay_chain_list.append((new_particle_A, decay_list[i]))
                    break
               if i == 9:  # --- Proton emission
                  -----------------------------------------------------------------------------------
----------------------------
                    new_particle_A_id = ID_chart_isotopes[particle.id][i].value
                    new_particle_A_atomic_number = 
ID_chart_isotopes[new_particle_A_id][3].value
```
 $new\_particle\_velocity_A = (random.random(-100, 100)$ random.randint(-100, 100))  $new\_particle\_radius_A = round(new particle A atomic number **$  $(0.67)$ , 0) new\_particle\_color\_A = (random.randint(50, 200), random.randint(50, 200), random.randint(50, 200)) new\_particle\_A\_pos\_x = particle.body.position.x new\_particle\_A\_pos\_y = particle.body.position.y  $new\_particle\_B_id = 1$  new\_particle\_B\_atomic\_number = 1 new\_particle\_velocity\_B = (random.randint(-200, 200), random.randint(-200, 200)) new\_particle\_radius\_B = 3 new\_particle\_color\_B = (random.randint(50, 200), random.randint(50, 200), random.randint(50, 200)) new\_particle\_B\_pos\_x = particle.body.position.x new particle B pos  $y =$  particle.body.position.y for particle in particle\_group: if particle.stability != 1: kill command(particle) new\_particle\_A = Particle(space, new\_particle\_radius\_A, new\_particle\_A\_pos\_x, new\_particle\_A\_pos\_y, new\_particle\_A\_atomic\_number, 2, new\_particle\_color\_A, new\_particle\_velocity\_A, 2, new\_particle\_A\_id) new\_particle\_B = Particle(space, new\_particle\_radius\_B, new\_particle\_B\_pos\_x, new\_particle\_B\_pos\_y, new\_particle\_B\_atomic\_number, 2, new\_particle\_color\_B, new\_particle\_velocity\_B, 2, new\_particle\_B\_id) particle\_group.add(new\_particle\_A) particle\_list.append(new\_particle\_A) particle\_archive.append(new\_particle\_A) progression\_record\_cache.append(new\_particle\_A.id) particle\_group.add(new\_particle\_B) particle list.append(new particle B) particle\_archive.append(new\_particle\_B) progression\_record\_cache.append(new\_particle\_B.id) decay\_chain\_list.append((new\_particle\_A, decay\_list[i])) break if  $i == 10$ :  $# ---$  Neutron emission ----------------------------------------------------------------------------------- ------------------------- new\_particle\_A\_id = ID\_chart\_isotopes[particle.id][i].value new\_particle\_A\_atomic\_number = ID chart isotopes[new particle A id][3].value new\_particle\_velocity\_A = (random.randint(-100, 100), random.randint(-100, 100)) new\_particle\_radius\_A = round(new\_particle\_A\_atomic\_number \*\*

```
(0.67), 0)
                    new_particle_color_A = (random.randint(50, 200), 
random.randint(50, 200), random.randint(50, 200))
                    new_particle_A_pos_x = particle.body.position.x
                    new_particle_A_pos_y = particle.body.position.y
                   new\_particle\_B\_id = 0 new_particle_B_atomic_number = 1
                    new_particle_velocity_B = (random.randint(-200, 200), 
random.randint(-200, 200))
                    new_particle_radius_B = 3
                    new_particle_color_B = (random.randint(50, 200), 
random.randint(50, 200), random.randint(50, 200))
                    new_particle_B_pos_x = particle.body.position.x
                    new_particle_B_pos_y = particle.body.position.y
                    for particle in particle_group:
                       if particle.stability != 1:
                           kill_command(particle)
                    new_particle_A = Particle(space, 
                                            new particle radius A,
                                             new_particle_A_pos_x, 
                                             new_particle_A_pos_y, 
                                             new_particle_A_atomic_number, 
 2,
                                             new_particle_color_A,
                                             new_particle_velocity_A,
 2,
                                             new_particle_A_id)
                    new_particle_B = Particle(space, 
                                             new_particle_radius_B, 
                                             new_particle_B_pos_x, 
                                             new_particle_B_pos_y, 
                                             new_particle_B_atomic_number, 
 2,
                                             new_particle_color_B,
                                             new_particle_velocity_B,
 2,
                                             new_particle_B_id)
                    particle_group.add(new_particle_A)
                    particle_list.append(new_particle_A)
                    particle_archive.append(new_particle_A)
                    progression_record_cache.append(new_particle_A.id)
                    particle_group.add(new_particle_B)
                    particle_list.append(new_particle_B)
                    particle_archive.append(new_particle_B)
                    progression_record_cache.append(new_particle_B.id)
                    decay_chain_list.append((new_particle_A, decay_list[i]))
                    break
               if i == 11: \# --- Electron capture
-----------------------------------------------------------------------------------
-------------------------
                    new_particle_A_id = ID_chart_isotopes[particle.id][i].value
                    new_particle_A_atomic_number = 
ID_chart_isotopes[new_particle_A_id][3].value
                    new_particle_velocity_A = (random.randint(-100, 100), 
random.randint(-100, 100))
                    new_particle_radius_A = round(new_particle_A_atomic_number ** 
(0.67), 0) new_particle_color_A = (random.randint(50, 200), 
random.randint(50, 200), random.randint(50, 200))
```

```
new\_particle\_A\_pos\_x = particle.body.position.x new_particle_A_pos_y = particle.body.position.y
                    for particle in particle group:
                         if particle.stability != 1:
                             kill_command(particle)
                     new_particle_A = Particle(space, 
                                               new_particle_radius_A, 
                                               new_particle_A_pos_x, 
                                              new_particle_A_pos_y, 
                                              new_particle_A_atomic_number, 
 2,
                                              new_particle_color_A,
                                              new_particle_velocity_A,
 2,
                                              new_particle_A_id)
                    particle_group.add(new_particle_A)
                    particle_list.append(new_particle_A)
                    particle archive.append(new particle A)
                    progression_record_cache.append(new_particle_A.id)
                     decay_chain_list.append((new_particle_A, decay_list[i]))
                    break
               if i == 12: \# --- Spontaneous fission
-----------------------------------------------------------------------------------
----------------------
                    new_particle_A_proton_number = int(round(particle.proton_number
*(0.5 + \text{random.uniform}(-0.15, 0)), 0) new_particle_B_proton_number = particle.proton_number - 
new_particle_A_proton_number
                    new_particle_A_atomic_number = 
ID_chart_list[new_particle_A_proton_number][-random.randint(1, 9)][3].value
                    new_particle_B_atomic_number = particle.atomic_number - 
new_particle_A_atomic_number
                     for j in 
range(len(ID_chart_list[new_particle_A_proton_number])):
                         if new_particle_A_atomic_number == 
ID_chart_list[new_particle_A_proton_number][j][3].value:
                             new_particle_A_id = 
ID_chart_list[new_particle_A_proton_number][j][0].value
                            break
                    for j in 
range(len(ID_chart_list[new_particle_B_proton_number])):
                        if new particle B atomic number ==ID_chart_list[new_particle_B_proton_number][j][3].value:
                            new_particle_B_id = 
ID_chart_list[new_particle_B_proton_number][j][0].value
                            break
                    new_particle_velocity_A = (random.randint(-100, 100), 
random.randint(-100, 100))
                     new_particle_radius_A = round(new_particle_A_atomic_number ** 
(0.67), 0)new\_particle\_color_A = (random.random(50, 200))random.randint(50, 200), random.randint(50, 200))
                    new_particle_A_pos_x = particle.body.position.x
                    new_particle_A_pos_y = particle.body.position.y
                   new\_particle\_velocity_B = (random.random(-200, 200)random.randint(-200, 200))
                    new_particle_radius_B = round(new_particle_B_atomic_number **
```

```
(0.67), 0)
                    new_particle_color_B = (random.randint(50, 200), 
random.randint(50, 200), random.randint(50, 200))
 new_particle_B_pos_x = particle.body.position.x
 new_particle_B_pos_y = particle.body.position.y
                    for particle in particle_group:
                       if particle.stability != 1:
                           kill_command(particle)
                    new_particle_A = Particle(space, 
                                            new_particle_radius_A, 
                                            new_particle_A_pos_x, 
                                            new_particle_A_pos_y, 
                                            new_particle_A_atomic_number, 
 2,
                                            new_particle_color_A,
                                           new particle velocity A.
 2,
                                            new_particle_A_id)
                    new_particle_B = Particle(space, 
                                            new_particle_radius_B, 
                                            new_particle_B_pos_x, 
                                            new_particle_B_pos_y, 
                                            new_particle_B_atomic_number, 
 2,
                                            new_particle_color_B,
                                            new_particle_velocity_B,
 2,
                                            new_particle_B_id)
                   particle_group.add(new_particle_A)
                  particle list.append(new particle A)
                   particle_archive.append(new_particle_A)
                   progression_record_cache.append(new_particle_A.id)
                   particle_group.add(new_particle_B)
                   particle_list.append(new_particle_B)
                   particle_archive.append(new_particle_B)
                   progression_record_cache.append(new_particle_B.id)
                   decay_chain_list.append((new_particle_A, decay_list[i]))
                   decay_chain_list.append((new_particle_B, decay_list[i]))
                   break
              if i == 13:  # --- Beta delayed alfa decay
-----------------------------------------------------------------------------------
  ------------------
                   new_particle_A_id = ID_chart_isotopes[particle.id][i].value
                  new particle A atomic number =ID_chart_isotopes[new_particle_A_id][3].value
                  new\_particle\_velocity_A = (random.random(-100, 100),random.randint(-100, 100))
                   new_particle_radius_A = round(new_particle_A_atomic_number ** 
(0.67), 0)new\_particle\_color_A = (random.random(50, 200),random.randint(50, 200), random.randint(50, 200))
                   new_particle_A_pos_x = particle.body.position.x
                   new_particle_A_pos_y = particle.body.position.y
                  new particle B id = 10
                   new_particle_B_atomic_number = 4
                  new\_particle\_velocity_B = (random.random(-400, 400)random.randint(-400, 400))
                  new particle_radius_B = 3
                    new_particle_color_B = (random.randint(50, 200), 
random.randint(50, 200), random.randint(50, 200))
```

```
 new_particle_B_pos_x = particle.body.position.x
                   new_particle_B_pos_y = particle.body.position.y
                   new_particle_C_id = 3182
                   new_particle_C_atomic_number = 1
                  new\_particle\_velocity\_C = (random.random( -400, 400)random.randint(-400, 400))
                   new_particle_radius_C = 2
                   new_particle_color_C = (random.randint(50, 200), 
random.randint(50, 200), random.randint(50, 200))
                   new_particle_C_pos_x = particle.body.position.x
                   new_particle_C_pos_y = particle.body.position.y
                   for particle in particle_group:
                       if particle.stability != 1:
                          kill_command(particle)
                  new particle A = Particle(space, new_particle_radius_A, 
                                           new_particle_A_pos_x, 
                                          new particle A pos y,
                                           new_particle_A_atomic_number, 
 2,
                                           new_particle_color_A,
                                           new_particle_velocity_A,
 2,
                                           new_particle_A_id)
                  new\_particle\_B = Particle(space,
                                           new_particle_radius_B, 
                                           new_particle_B_pos_x, 
                                           new_particle_B_pos_y, 
                                           new_particle_B_atomic_number, 
 2,
                                           new_particle_color_B,
                                           new_particle_velocity_B,
 2,
                                           new_particle_B_id)
                   new_particle_C = Particle(space, 
                                           new_particle_radius_C, 
                                           new_particle_C_pos_x, 
                                           new_particle_C_pos_y, 
                                           new_particle_C_atomic_number, 
 2,
                                           new_particle_color_C,
                                           new_particle_velocity_C,
 2,
                                          new particle C id)
                  particle group.add(new particle A)
                   particle_list.append(new_particle_A)
                   particle_archive.append(new_particle_A)
                   progression_record_cache.append(new_particle_A.id)
                   particle_group.add(new_particle_B)
                   particle_list.append(new_particle_B)
                   particle_archive.append(new_particle_B)
                   progression_record_cache.append(new_particle_B.id)
                   particle_group.add(new_particle_C)
                   particle_list.append(new_particle_C)
                   particle_archive.append(new_particle_C)
                  progression record cache.append(new particle C.id)
                   decay_chain_list.append((new_particle_A, decay_list[i]))
                   break
              if i == 14: \# --- Beta delayed proton emission
```
----------------------------------------------------------------------------------- ----------- new\_particle\_A\_id = ID\_chart\_isotopes[particle.id][i].value new\_particle\_A\_atomic\_number = ID\_chart\_isotopes[new\_particle\_A\_id][3].value new\_particle\_velocity\_A = (random.randint(-100, 100), random.randint(-100, 100)) new\_particle\_radius\_A = round(new\_particle\_A\_atomic\_number \*\* (0.67), 0)  $new\_particle\_color_A = (random.random(50, 200)$ random.randint(50, 200), random.randint(50, 200)) new\_particle\_A\_pos\_x = particle.body.position.x new\_particle\_A\_pos\_y = particle.body.position.y  $new\_particle\_B\_id = 1$  new\_particle\_B\_atomic\_number = 1 new\_particle\_velocity\_B = (random.randint(-400, 400), random.randint(-400, 400)) new\_particle\_radius\_B = 3 new\_particle\_color\_B = (random.randint(50, 200), random.randint(50, 200), random.randint(50, 200)) new\_particle\_B\_pos\_x = particle.body.position.x  $new\_particle\_B\_pos\_y = particle.body.$  position.y new\_particle\_B\_id = 3182 new\_particle\_B\_atomic\_number = 1 new\_particle\_velocity\_B = (random.randint(-400, 400), random.randint(-400, 400)) new\_particle\_radius\_B = 2 new\_particle\_color\_B = (random.randint(50, 200), random.randint(50, 200), random.randint(50, 200)) new\_particle\_B\_pos\_x = particle.body.position.x new\_particle\_B\_pos\_y = particle.body.position.y for particle in particle\_group: if particle.stability != 1: kill\_command(particle) new\_particle\_A = Particle(space, new\_particle\_radius\_A, new\_particle\_A\_pos\_x, new\_particle\_A\_pos\_y, new\_particle\_A\_atomic\_number, 2, new\_particle\_color\_A, new\_particle\_velocity\_A, 2, new\_particle\_A\_id) new\_particle\_B = Particle(space, new particle radius B, new\_particle\_B\_pos\_x, new\_particle\_B\_pos\_y, new\_particle\_B\_atomic\_number,  $\mathbf{2}$ , new particle color B, new\_particle\_velocity\_B, 2, new particle B id) new particle\_ $C =$  Particle(space, new particle radius C, new\_particle\_C\_pos\_x, new\_particle\_C\_pos\_y, new particle C atomic number, 2, new particle color C, new\_particle\_velocity\_C,

 2, new\_particle\_C\_id) particle\_group.add(new\_particle\_A) particle\_list.append(new\_particle\_A) particle archive.append(new particle A) progression\_record\_cache.append(new\_particle\_A.id) particle\_group.add(new\_particle\_B) particle\_list.append(new\_particle\_B) particle\_archive.append(new\_particle\_B) progression\_record\_cache.append(new\_particle\_B.id) particle\_group.add(new\_particle\_C) particle\_list.append(new\_particle\_C) particle\_archive.append(new\_particle\_C) progression\_record\_cache.append(new\_particle\_C.id) decay\_chain\_list.append((new\_particle\_A, decay\_list[i])) break if  $i == 15$ :  $\#$  --- Beta delayed neutron emission ----------------------------------------------------------------------------------- ---------- new\_particle\_A\_id = ID\_chart\_isotopes[particle.id][i].value new\_particle\_A\_atomic\_number = ID\_chart\_isotopes[new\_particle\_A\_id][3].value new\_particle\_velocity\_A = (random.randint(-100, 100), random.randint(-100, 100))  $new\_particle\_radius_A = round(new\_particle_A\_atomic\_number$  \*\*  $(0.67), 0)$  new\_particle\_color\_A = (random.randint(50, 200), random.randint(50, 200), random.randint(50, 200)) new\_particle\_A\_pos\_x = particle.body.position.x new\_particle\_A\_pos\_y = particle.body.position.y  $new\_particle\_B_id = 0$  new\_particle\_B\_atomic\_number = 1  $new\_particle\_velocity_B = (random.random(-400, 400)$ random.randint(-400, 400)) new\_particle\_radius\_B = 3 new\_particle\_color\_B = (random.randint(50, 200), random.randint(50, 200), random.randint(50, 200))  $new\_particle\_B\_pos\_x = particle.loady.position.x$  new\_particle\_B\_pos\_y = particle.body.position.y new\_particle\_B\_id = 3183 new\_particle\_B\_atomic\_number = 1 new\_particle\_velocity\_B = (random.randint(-400, 400), random.randint(-400, 400)) new\_particle\_radius\_B = 2 new particle color  $B = (random.random(50, 200))$ , random.randint(50, 200), random.randint(50, 200)) new\_particle\_B\_pos\_x = particle.body.position.x new\_particle\_B\_pos\_y = particle.body.position.y for particle in particle group: if particle.stability != 1: kill\_command(particle) new\_particle\_A = Particle(space, new particle radius A, new particle A pos x, new\_particle\_A\_pos\_y, new\_particle\_A\_atomic\_number, 2, new\_particle\_color\_A, new\_particle\_velocity\_A, 2,

```
 new_particle_A_id)
                    new_particle_B = Particle(space, 
                                             new_particle_radius_B, 
                                             new_particle_B_pos_x, 
                                             new_particle_B_pos_y, 
                                             new_particle_B_atomic_number, 
 2,
                                             new_particle_color_B,
                                             new_particle_velocity_B,
 2,
                                             new_particle_B_id)
                    new_particle_C = Particle(space, 
                                             new_particle_radius_C, 
                                             new_particle_C_pos_x, 
                                             new_particle_C_pos_y, 
                                             new_particle_C_atomic_number, 
 2,
                                             new_particle_color_C,
                                             new_particle_velocity_C,
 2,
                                             new_particle_C_id)
                    particle_group.add(new_particle_A)
                    particle_list.append(new_particle_A)
                    particle_archive.append(new_particle_A)
                    progression_record_cache.append(new_particle_A.id)
                    particle_group.add(new_particle_B)
                    particle_list.append(new_particle_B)
                    particle_archive.append(new_particle_B)
                    progression_record_cache.append(new_particle_B.id)
                    particle_group.add(new_particle_C)
                    particle_list.append(new_particle_C)
                    particle_archive.append(new_particle_C)
                    progression_record_cache.append(new_particle_C.id)
                    decay_chain_list.append((new_particle_A, decay_list[i]))
                    break
def scale_for_x(scale):
     return int(round(scale * global_scale_x, 0))
def scale_for_y(scale):
     return int(round(scale * global_scale_y, 0))
def loading_screen(load_value):
    screen.blit(loading_display_bg, (0, 0))
    loader text = "Loading : " + str(round(load value, 1)) + " %"
    loader_text_surface_1 = text_font_08_loader.render(loader_text, True, "Gray")
    screen.blit(loader_text_surface_1, (launcher_screen_width / 2 - 
scale_for_x(100), launcher_screen_height / 2))
    pygame.display.update()
    #clock.tick(FPS)
#----------------------------------------------------------------------------------
---------------------------------------------------------------------------
#----------------------------------------------------------------------------------
---------------------------------------------------------------------------
#----------------------------------------------------------------------------------
    ---------------------------------------------------------------------------
# --- Putevi za bazu i assete jer IDLE editor (1) i moj Visual Code Studio (0) 
nerade jednako s putevima --- #
```
 $editor_{type} = 1$ 

```
if editor type == 1:
    text_f \frac{1}{2}, \frac{1}{2} \frac{1}{2} \frac{1}{2} \frac{1}{2} \frac{1}{2} \frac{1}{2} \frac{1}{2} \frac{1}{2} \frac{1}{2} \frac{1}{2} \frac{1}{2} \frac{1}{2} \frac{1}{2} \frac{1}{2} \frac{1}{2} \frac{1}{2} \frac{1}{2} \frac{1}{2} \frac{1}{2} \frac{1}{2} \frac{1 button_surface_path = "assets/button_surface.png"
    arrow button path = "assets/arrow button.png"
    \frac{1}{\text{atoms\_sategorical\_path}} = "assets/atom_icon.png"
     star_icon_path = "assets/star_icon.png"
    star\_icon\_2\_path = "assets/star\_icon2.pnq" options_button_path = "assets/button_surface.png"
     options_icon_path = "assets/options_icon.png"
     element_button_path = "assets/element_button.png"
    star\_core\_1\_path = "assets/star_core\overline{1}.png"
     star_core_2_path = "assets/star_core_2.png"
    star\_core\_3 path = "assets/star_core_3.png"
     star_core_4_path = "assets/star_core_4.png"
     star_core_5_path = "assets/star_core_5.png"
     isotope_button_green_path = "assets/isotope_button_green.png"
     isotope_button_red_path = "assets/isotope_button_red.png"
     isotope_button_gray_path = "assets/isotope_button_gray.png"
     isotope_button_gold_path = "assets/isotope_button_gold.png"
     cursor_path = "assets/cursor.png"
    ID chart path = "ID chart.xlsx"
    lock icon path = "assets/lock icon.png"
     progression_record = "progression_record.dat"
     save_icon_path = "assets/save_icon.png"
     book_01_icon_path = "assets/book_01_icon.png"
     book_02_icon_path = "assets/book_02_icon.png"
    book_03_iconpath = "assets/book_03_icon.png"
     hand_icon_path = "assets/hand_icon.png"
     launcher_bg_path = "assets/launcher_bg.png"
else:
     text_font_path = "Game/assets/font/Aero.ttf"
     button_surface_path = "Game/assets/button_surface.png"
    arrow_b \overline{b}utton_path = "Game/assets/arrow_button.png"
     atoms_icon_path = "Game/assets/atom_icon.png"
     star_icon_path = "Game/assets/star_icon.png"
     star_icon_2_path = "Game/assets/star_icon2.png"
     options_button_path = "Game/assets/button_surface.png"
     options_icon_path = "Game/assets/options_icon.png"
     element_button_path = "Game/assets/element_button.png"
     star_core_1_path = "Game/assets/star_core_1.png"
     star_core_2_path = "Game/assets/star_core_2.png"
     star_core_3_path = "Game/assets/star_core_3.png"
     star_core_4_path = "Game/assets/star_core_4.png"
     star_core_5_path = "Game/assets/star_core_5.png"
     isotope_button_green_path = "Game/assets/isotope_button_green.png"
     isotope_button_red_path = "Game/assets/isotope_button_red.png"
    \frac{1}{2}isotope_button_gray_path = "Game/assets/isotope_button_gray.png"
     isotope_button_gold_path = "Game/assets/isotope_button_gold.png"
    cursor_path = "Game/assets/cursor.png"
     ID_chart_path = "Game/ID_chart.xlsx"
     lock_icon_path = "Game/assets/lock_icon.png"
     progression_record = "Game/progression_record.dat"
     save_icon_path = "Game/assets/save_icon.png"
     book_01_icon_path = "Game/assets/book_01_icon.png"
     book_02_icon_path = "Game/assets/book_02_icon.png"
     book_03_icon_path = "Game/assets/book_03_icon.png"
    hand icon path = "Game/assets/hand icon.png"
     launcher_bg_path = "Game/assets/launcher_bg.png"
#----------------------------------------------------------------------------------
                                        ---------------------------------------------------------------------------
# --- Glavne postavke igre --- #
# *** Postavke prostora igre *** #
```

```
pygame.init()
```

```
pygame.display.set_caption("Game")
space = <math>pymunk.Space()</math>space.gravity = (0,0)options = pymunk.SpaceDebugDrawOptions()
space.debug_draw(options)
# *** Postavke pozadine *** #
display_size = pygame.display.Info().current_w, pygame.display.Info().current_h - 
60
screen_width = pygame.display.Info().current_w
screen_height = pygame.display.Info().current_h - 60
screen = pygame.display.set_mode((screen_width, screen_height))
screen_center_cord = (screen_width / 2, screen_height / 2)
screen_org_cord = (0, 0)global\_scale_x = round(screen\_width / 1366, 2)global_scale_y = round(screen_{height} / 768, 2)global_scale = (global_scale_x, global_scale_y)
particle\_space = screen\_width - scale\_for_x(400)# *** Postavke sata i brojača *** #
clock = pygame.time.Clock()FPS = 60# *** Postavke zaslona za učitavanje *** #
loading_display_bg_load = pygame.image.load(star_core_1_path).convert_alpha()
loading_display_bg = pygame.transform.scale_by(loading_display_bg_load, 
global_scale)
screen.fill(pygame.Color(80, 80, 100))
screen.blit(loading_display_bg, (0, 0))
loading_display_bg.set_alpha(125)
#----------------------------------------------------------------------------------
---------------------------------------------------------------------------
# --- Postavke kursora (pokazivača) --- #
cursor = Cursor()cursor_group = pygame.sprite.Group()
cursor_group.add(cursor)
pygame.mouse.set_visible(False)
#----------------------------------------------------------------------------------
---------------------------------------------------------------------------
# --- Postavke fonta i teksta --- #
text font 01 isotopes = pygame.font.Font(text font path, scale for y(25))
text_font_02_elements = pygame.font.Font(text_font_path, scale_for_y(28))
text_font_03_bin = pygame.font.Font(text_font_path, scale_for_y(30))
text_font_04_star = pygame.font.Font(text_font_path, scale_for_y(45))
text_font_05_particle = pygame.font.Font(text_font_path, scale_for_y(14))
text_font_08_loader = pygame.font.Font(text_font_path, scale_for_y(50))
text_font_09_decay_speed = pygame.font.Font(text_font_path, scale_for_y(40))
#----------------------------------------------------------------------------------
---------------------------------------------------------------------------
#----------------------------------------------------------------------------------
     ---------------------------------------------------------------------------
#----------------------------------------------------------------------------------
---------------------------------------------------------------------------
# --- Postavke launchera --- #
launcher_screen_width = scale_for_x(1280) - 10
launcher_screen_height = scale_for_y(720)
```
launcher\_screen = pygame.display.set\_mode((launcher\_screen\_width, launcher\_screen\_height)) launcher menu surface = pygame.Rect(0, 0, launcher screen width, launcher screen height) launcher\_menu\_image = pygame.image.load(launcher\_bg\_path).convert\_alpha()  $l$ auncher\_menu\_color =  $(20, 20, 50)$ launcher\_button\_exploration = Button(scale\_for\_x(400), scale\_for\_y(300), button\_surface\_path, "launcher\_menu", 1.3) launcher\_button\_creative = Button(scale\_for\_x(800), scale\_for\_y(300), button\_surface\_path, "launcher\_menu", 1.3) launcher\_button\_instructions =  $Button(scale-for_x(600))$ , scale\_for\_y(600), button\_surface\_path, "launcher\_menu", 1.3) launcher\_arrow\_button = Button(6000 + scale\_for\_x(1210), scale\_for\_y(50), arrow\_button\_path, "all\_menu", 1.0, icon = True) launcher button list =  $[1]$ launcher\_button\_list.append(launcher\_button\_exploration) launcher\_button\_list.append(launcher\_button\_creative) launcher\_button\_list.append(launcher\_button\_instructions) launcher\_button\_list.append(launcher\_arrow\_button) text\_font\_06\_launcher = pygame.font.Font(text\_font\_path, scale\_for\_y(45)) text\_font\_07\_instructions = pygame.font.Font(text\_font\_path, scale\_for\_y(30)) launcher\_text\_surface\_1 = text\_font\_06\_launcher.render("Exploration", True, "Gray") launcher\_text\_surface\_2 = text\_font\_06\_launcher.render("Creative", True, "Gray") launcher\_text\_surface\_3 = text\_font\_06\_launcher.render("Instructions", True, "Gray") launcher\_instruction\_surface\_00 = text\_font\_06\_launcher.render("Instructions", True, "Gray") launcher\_instruction\_surface\_01 = text\_font\_07\_instructions.render("Welcome to the Nuclear fusion simulator", True, "Gray") launcher\_instruction\_surface\_02 = text\_font\_07\_instructions.render("Main goal of the game is to create as many elements", True, "Gray") launcher\_instruction\_surface\_03 = text\_font\_07\_instructions.render(" as you can through Nuclear fusion", True, "Gray") launcher\_instruction\_surface\_04 = text\_font\_07\_instructions.render("To start, first select game mode you wish to play", True, "Gray") launcher\_instruction\_surface\_05 = text\_font\_07\_instructions.render("In Exploration mode you start with only few lighter", True, "Gray") launcher\_instruction\_surface\_06 = text\_font\_07\_instructions.render(" elements in your hand and in  $\overline{c}$  reative there is  $\overline{N}$ , True, "Gray") launcher\_instruction\_surface\_07 = text\_font\_07\_instructions.render(" no restrictions ... Do as you like", True, "Gray") launcher\_instruction\_surface\_08 = text\_font\_07\_instructions.render("Once the game loads simply open the top right menu", True, "Gray") launcher\_instruction\_surface\_09 = text\_font\_07\_instructions.render(" where you can select isotopes to collide and more", True, "Gray") launcher instruction surface  $10 = \text{text font }07$  instructions.render(" will unlock as you progress", True, "Gray") launcher\_instruction\_surface\_11 = text\_font\_07\_instructions.render("Golden isotopes will let you unlock new stars which", True, "Gray") launcher\_instruction\_surface\_12 = text\_font\_07\_instructions.render(" you can select in secund menu on the right", True, "Gray") launcher\_instruction\_surface\_13 = text\_font\_07\_instructions.render("You'll need stronger stars to produce heavier elements", True, "Gray") launcher\_instruction\_surface\_14 = text\_font\_07\_instructions.render(" ... so Good Luck! ", True, "Gray") # --- Pokretanje launchera --- #  $l$ auncher = True display  $type = "laurcher menu"$  $c$ reative  $=$  False

while launcher == True:

```
 for event in pygame.event.get():
         if event.type == pygame.QUIT:
             pygame.quit()
             sys.exit()
         if event.type == pygame.MOUSEBUTTONDOWN and event.button == 1:
             mouse_pos = pygame.mouse.get_pos()
             if display_type != "launcher_menu" and 
launcher_arrow_button.rect.collidepoint(mouse_pos) == True:
                display_type = "laurcher_menu" for button_select in launcher_button_list:
                     if button_select.display_group == "launcher_menu" or 
button_select.display_group == "all_menu":
                         button_select.arrange()
             if display_type == "launcher_menu" and 
launcher button instructions.rect.collidepoint(mouse pos) == True:
                 display_type = "launcher_instructions"
                 for button_select in launcher_button_list:
                     if button_select.display_group == "launcher_menu" or 
button_select.display_group == "all_menu":
                         button_select.arrange()
             if display_type == "launcher_menu" and 
launcher_button_exploration.rect.collidepoint(mouse_pos) == True:
                 creative = False
                 launcher = False
             if display_type == "launcher_menu" and 
launcher_button_creative.rect.collidepoint(mouse_pos) == True:
                 creative = True
                 launcher = False
     display_UI(display_type, launcher_bg_path)
    cursor_group.draw(screen)
     cursor_group.update()
     pygame.display.update()
     clock.tick(FPS)
     space.step(1/FPS)
                            #----------------------------------------------------------------------------------
---------------------------------------------------------------------------
# --- Postavke sučelja i izbornika --- #
# *** Postavke izbornika *** #
main_menu_surface = pygame.Rect((particle_space), 0, screen_width-particle_space, 
screen height)
main_menu_color = pygame.Color(80, 80, 100)
elements_menu_surface = pygame.Rect(0, 0, screen_width, screen_height)
elements_menu_color = pygame.Color(20, 20, 50)
elements_menu_color_2 = pygame.Color(20, 20, 50)
options_menu_surface = pygameRect(0, 0, screen_width, screen_height)options_menu_color = pygame.Color(50, 50, 80)
star_menu_surface = pygame.Rect(0, 0, screen_width, screen_height)
star_menu_color = pygame.Color(50, 50, 80)
screen.fill(pygame.Color(80, 80, 100))
loading screen(0.0)
# *** Zastor za izotope da ne pređu preko strelice *** #
element\_box\_width = scale\_for\_x(48)element_box_height = scale_for_y(76)elements_menu_border = pygame.Rect(scale_for_x(screen_width - 100), 0,
```

```
scale_for_x(600), scale_for_y(90))
# *** Postavke padajučeg izbornika *** #
dropmenu_rect_pos_x = 1130
dropmenu_rect_pos_y = 120
dropmenu_scroll = scale_for_y(20)
# *** Postavke za dizanje i spuštanje izbornika s kolutičem miša *** #
scroll_up_limit = scale_for_y(75)scroll_down_limit = screen_height - scale_for_y(25)scroll_push_limit = scroll_up_limit + dropmenu_scroll * 2
#----------------------------------------------------------------------------------
---------------------------------------------------------------------------
# --- Postavke ikona --- #
lock_icon_load = pygame.image.load(lock_icon_path).convert_alpha()
lock_icon = pygame.transform.scale_by(lock_icon_load, global_scale)
star_icon_2_load = pygame.image.load(star_icon_2_path).convert_alpha()
star_icon_2 = pygame.transform.scale_by(star_icon_2_load, global_scale)
#----------------------------------------------------------------------------------
---------------------------------------------------------------------------
# --- Postavke zidova za čestice --- #
wall_group = pygame.sprite.Group()
for i in range(4):
    wall = Wall(space, i, 0)wall group.add(wall)
#----------------------------------------------------------------------------------
---------------------------------------------------------------------------
# --- Postavke čestica --- #
particle_group = pygame.sprite.Group()
particle_list = []particle_archive = \[\]decay_{chain_{list}} = []#----------------------------------------------------------------------------------
---------------------------------------------------------------------------
# --- Postavke progresije --- #
progression = 1
progression_record_cache = []
program progression_recorder = open(progression_record, "a+")
progression reader = numpy.loadtxt(progression record, dtype = float, unpack =
True, usecols = \theta).astype(int)
if creative == True:
     progression = 5
else:
     if 57 in progression_record_cache or 58 in progression_record_cache:
             progression = 2
     if 106 in progression_record_cache:
             progression = 3
     if 506 in progression_record_cache or 508 in progression_record_cache or 509 in
progression_record_cache or 510 in progression_record_cache:
             progression = 4
     if 2814 in progression_record_cache or 2817 in progression_record_cache:
             progression = 5
#----------------------------------------------------------------------------------
---------------------------------------------------------------------------
```
# --- Postavke elemenata i izotopa --- #

element\_grid = [[ 1, 0, 0, 0, 0, 0, 0, 0, 0, 0, 0, 0, 0, 0, 0, 0,  $0, 2]$ , [ 3, 4, 0, 0, 0, 0, 0, 0, 0, 0, 0, 0, 5, 6, 7, 8, 9, 10], [ 11, 12, 0, 0, 0, 0, 0, 0, 0, 0, 0, 0, 13, 14, 15, 16, 17, 18], [ 19, 20, 21, 22, 23, 24, 25, 26, 27, 28, 29, 30, 31, 32, 33, 34, 35, 36], [ 37, 38, 39, 40, 41, 42, 43, 44, 45, 46, 47, 48, 49, 50, 51, 52, 53, 54], [ 55, 56, 0, 72, 73, 74, 75, 76, 77, 78, 79, 80, 81, 82, 83, 84, 85, 86], [ 87, 88, 0,104,105,106,107,108,109,110,111,112,113,114,115,116,117,118],  $[ 0, 0, 57, 58, 59, 60, 61, 62, 63, 64, 65, 66, 67, 68, 69, 70,$ 71, 0], [ 0, 0, 89, 90, 91, 92, 93, 94, 95, 96, 97, 98, 99,100,101,102,103, 0]] element\_grid\_name = [[ "H", 0, 0, 0, 0, 0, 0, 0, 0, 0, 0,<br>0, 0, 0, 0, 0, 0, 0, "He"], 0,<br>, "He"],<br>0, 0 [ "Li", "Be", 0, 0, 0, 0, 0, 0, 0, 0, 0, 0, "B", "C", "N", "O", "F", "Ne"], [ "Na", "Mg", 0, 0, 0, 0, 0, 0, 0, 0, 0, 0, "AL", "Si", "P", "S", "Cl", "Ar"], [ "K", "Ca", "Sc", "Ti", "V", "Cr", "Mn", "Fe", "Co", "Ni", "Cu", "Zn", "Ga", "Ge", "As", "Se", "Br", "Kr"], [ "Rb", "Sr", "Y", "Zr", "Nb", "Mo", "Tc", "Ru", "Rh", "Pd", "Ag", "Cd", "In", "Sn", "Sb", "Te", "I", "Xe"], [ "Cs", "Ba", 0, "Hf", "Ta", "W", "Re", "Os", "Ir", "Pt", "Au", "Hg", "Tl", "Pb", "Bi", "Po", "At", "Rn"], [ "Fr", "Ra", 0, "Rf", "Db", "Sg", "Bh", "Hs", "Mt", "Ds", "Rg", "Cn", "Nh", "Fl", "Mc", "Lv", "Ts", "Og"], [ 0, 0, "La", "Ce", "Pr", "Nd", "Pm", "Sm", "Eu", "Gd", "Tb", "Dy", "Ho", "Er", "Tm", "Yb", "Lu", 0], "Tm", "Yb", "Lu", "o", "..., "...., "o..., -\_- , "o\_-",<br>"Tm", "Yb", "Lu", "o],<br>"Md", "No", "Lr", 01] "Bk", "Cf", "Es", "Fm", "Md", "No", "Lr", 0]] #---------------------------------------------------------------------------------- --------------------------------------------------------------------------- # --- Uvoz iz baze podataka --- # ID\_chart\_workbook = openpyxl.load\_workbook(ID\_chart\_path) ID\_chart\_sheet = ID\_chart\_workbook.active ID\_chart\_isotopes = [] ID\_chart\_list = []  $decay$  list =  $[$ ] for i in range(2, 3186):  $ID_{chart\_row} = []$ for  $j$  in range $(1, 19)$ :  $ID_{\text{chart}}$  cell =  $ID_{\text{chart}}$  sheet.cell(i, j) ID\_chart\_row.append(ID\_chart\_cell) ID\_chart\_isotopes.append(ID\_chart\_row) if i % 100 == 0: loading\_screen(i / 32) for i in range(1, 119): ID chart\_elements =  $[]$ for  $j$  in range(len(ID chart isotopes)): if  $ID_{chart_isotopes[j][2].value == i$ : ID\_chart\_element = ID\_chart\_isotopes[j] ID chart elements.append(ID chart element) if ID\_chart\_isotopes[j][2].value > i: break ID\_chart\_list.append(ID\_chart\_elements)

```
for i in range(1, 17):
     ID_chart_cell = ID_chart_sheet.cell(1, i).value
     if i < 7:
         decay_list.append(None)
     else:
         decay_list.append(ID_chart_cell)
                                   #----------------------------------------------------------------------------------
---------------------------------------------------------------------------
# --- Postavke gumba izbornika --- #
# *** Postavke tipki glavnog izbornika *** #
button_list = []arrow button = Button(6000 + scale for x(1300), scale for y(50), arrow button path,
"all_menu", icon = True)
button_list.append(arrow_button)
elements_button = Button(scale_for_x(1160), scale_for_y(200), button_surface_path, 
"main menu")
button_list.append(elements_button)
atoms_icon = Button(scale_for_x(1060), scale_for_y(200) - 10, atoms_icon_path, 
"main_menu", icon = True)
button_list.append(atoms_icon)
star_button = Button(scale_for_x(1160), scale_for_y(400), button_surface_path, 
"main_menu")
button_list.append(star_button)
star_icon = Button(scale_for_x(1260), scale_for_y(400) - 10, star_icon_path, 
"main_menu", icon = True)
button list.append(star icon)
options_icon = Button(scale_for_x(70), scale_for_y(70), options_icon_path,
"main_menu", 0.5, icon = True)
button_list.append(options_icon)
save_button = Button(screen_width - scale_for_x(30), screen_height -
scale_for_y(30), save_icon_path, "main_menu", 0.6, icon = True)
button_list.append(save_button)
# *** Postavke tipki za elemente *** #
element_button_list = []
element_name_list = []
element\_cord\_list = [\tilde{}]for i in range (118):
     element_button_list.append(0)
    element name list.append(0)
     element_cord_list.append((0, 0))
for i in range(0, 9):
    for j in range(0, 18):
        if element\_grid[i][j] != 0:
            element_cord_list[element_grid[i][j] - 1] = (scale_for_x(25 + 50 * j),
scale_for_y(55 + 76 * i + 36))element = Button(element cord list[element grid[i][i] - 1][0],element_cord_list[element_grid[i][j] - 1][1], element_button_path, 
"element menu")
            element_button_list[element_grid[i][j] - 1] = element
             element_name_list[element_grid[i][j] - 1] = element_grid_name[i][j]
loading screen(100.0)
```
# \*\*\* Postavke tipki za izotope \*\*\* #

```
element_selection_list = []
for i in range(len(element_button_list)):
    isotope selection list = [] for j in range(len(ID_chart_list[i])):
         isotope_selection = [ID_chart_list[i][j][0].value, ID_chart_list[i][j]
[1].value, ID_chart_list[i][j][2].value]
         isotope_selection_list.append(isotope_selection)
    isotope_counter = len(ID_chart_list[i]) isotope_selection_list.append(isotope_counter)
     element_selection_list.append(isotope_selection_list)
isotope_button_list = []
# *** Postavke gumba za zvjezde*** #
star_core_list = []
star core 1 button = Button(6000 + scale for x(200), scale for y(600),
button_surface_path, "star_menu", 1.2) 
button_list.append(star_core_1_button)
star_core_list.append([star_core_1_button, (scale_for_x(80), scale_for_y(560))])
star_core_2_button = Button(6000 + scale_for_x(300), scale_for_y(500),
button_surface_path, "star_menu", 1.2)
button_list.append(star_core_2_button)
star_core_list.append([star_core_2_button, (scale_for_x(180), scale_for_y(460))])
star_core_3_button = Button(6000 + scale_for_x(400), scale_for_y(400),
button_surface_path, "star_menu", 1.2)
button_list.append(star_core_3_button)
star_core_list.append([star_core_3_button, (scale_for_x(280), scale_for_y(360))])
star_core_4_button = Button(6000 + scale_for_x(500), scale_for_y(300),
button_surface_path, "star_menu", 1.2)
button_list.append(star_core_4_button)
star_core_list.append([star_core_4_button, (scale_for_x(380), scale_for_y(260))])
star_core_5_button = Button(6000 + scale_for_x(600), scale_for_y(200),
button_surface_path, "star_menu", 1.2)
button_list.append(star_core_5_button)
star_core_list.append([star_core_5_button, (scale_for_x(480), scale_for_y(160))])
# *** Postavke gumba za opcije*** #
decay speed text surface 1 = \text{text} font 09 decay speed.render("Decay speed", True,
"Black")
decay speed text surface 2 = \text{text font }09 decay speed.render("Fast", True, "Gray")
decay_speed_text_surface_3 = text_font_09_decay_speed.render("Medium", True, 
"Gray")
decay_speed_text_surface_4 = text_font_09_decay_speed.render("Slow", True, "Gray")
decay_speed_text_surface_pointer = text_font_09_decay_speed.render(" >", True, 
"Gray")
decay_speed_rect_02 = pygame.Rect(scale_for_x(100), scale_for_y(220), 200, 50)
decay_speed_rect_03 = pygame.Rect(scale_for_x(100), scale_for_y(320), 200, 50)
decay_speed_rect_04 = pygame.Rect(scale_for_x(100), scale_for_y(420), 200, 50)
                 #----------------------------------------------------------------------------------
           ---------------------------------------------------------------------------
# --- Inicijacija igre --- #
deley_{counter} = 0
```

```
delay max = 200display_type = "main_menu"
previus_display_type = ""
current_star = [star_core_1_path, 1]
collision_bin = []
screen = pygame.display.set_mode((screen_width, screen_height))
while True:
     for event in pygame.event.get():
        if event.type = pygame.QUIT:
             pygame.quit()
             sys.exit()
        if event.type == pygame.MOUS E BUTTONDOWN and event.button == 1:
             mouse_pos = pygame.mouse.get_pos()
             if display_type != "main_menu" and 
arrow button.rect.collidepoint(mouse pos) == True:
                display_type = "main_mean" for button_select in button_list:
                     if button_select.display_group == "main_menu" or 
button_select.display_group == "all_menu" or button_select.display_group == 
previus_display_type:
                          button_select.arrange()
                 previus_display_type = "main_menu"
                 isotope_button_list = []
             if display_type == "main_menu" and 
save_button.rect.collidepoint(mouse_pos) == True :
                 for particle in progression_record_cache:
                     if particle in progression_reader:
                         continue
                     else:
                         progression recorder.write("%4s\n" % particle)
             if elements_button.rect.collidepoint(mouse_pos) == True:
                 for particle in particle_group:
                      kill_command(particle)
                 collision_bin = []
                particle_list = [] particle_group.empty()
                 particle_archive = []
                deley_{counter} = 0 display_type = "elements_menu"
                 isotope_button_list = []
                 for button_select in button_list:
                      if button_select.display_group == "elements_menu" or 
button_select.display_group = "main_menu" or button_select.display_group ==
"all_menu":
                          button_select.arrange()
                 previus_display_type = "elements_menu"
             if star_button.rect.collidepoint(mouse_pos) == True:
                 if creative == True:
                     progression = 5
                 else:
                     if 57 in progression_record_cache or 58 in 
progression_record_cache:
                          progression = 2
                     if 106 in progression_record_cache:
                          progression = 3
                    if 506 in progression record cache or 508 in
progression_record_cache or 509 in progression_record_cache or 510 in 
progression_record_cache:
                          progression = 4
```

```
if 2814 in progression record cache or 2817 in
progression_record_cache:
                         progression = 5
                 for particle in particle_group:
                     kill_command(particle)
                collision_bin = []particle_list = [] particle_group.empty()
                particle_{\text{archive}} = [1]deley_{counter} = 0 display_type = "star_menu"
                 for button_select in button_list:
 if button_select.display_group == "star_menu" or 
button_select.display_group == "main_menu" or button_select.display_group == 
"all_menu":
                        button select.arrange()
                 previus_display_type = "star_menu"
             if options_icon.rect.collidepoint(mouse_pos) == True:
                for particle in particle group:
                     kill_command(particle)
                collision\_bin = []particle_list = [] particle_group.empty()
                particle_{\text{archive}} = [1]deley_{counter} = 0display type = "options menu"
                for button select in button list:
                     if button_select.display_group == "options_menu" or 
button select.display group == "main menu" or button select.display group ==
"all_menu":
                         button_select.arrange()
                 previus_display_type = "options_menu"
             if display_type == "star_menu":
                 if star_core_1_button.rect.collidepoint(mouse_pos) == True and 
current_star[0] != star_core_1_path:
                     star_transition_event(current_star[0], star_core_1_path)
 current_star = [star_core_1_path, 1]
 display_type = "main_menu"
                     for button_select in button_list:
                         if button_select.display_group == "star_menu" or 
button_select.display_group == "all_menu" or button_select.display_group ==
"main_menu":
                             button_select.arrange()
                    previus_display_type = "star_menu"
                 if star_core_2_button.rect.collidepoint(mouse_pos) == True and 
current\_star[0] != star_core_2_path and progression >= 2:
                     star_transition_event(current_star[0], star_core_2_path)
 current_star = [star_core_2_path, 2]
 display_type = "main_menu"
                     for button_select in button_list:
                         if button_select.display_group == "star_menu" or 
button_select.display_group == "all_menu" or button_select.display_group == 
"main_menu":
                            button_select.arrange()
                   previus display type = "star menu"
                 if star_core_3_button.rect.collidepoint(mouse_pos) == True and 
current star[0] != star core 3 path and progression >= 3:
                     star_transition_event(current_star[0], star_core_3_path)
                   current\_star = [star\_core_3\_path, 3]display_type = "main_mean"
```
for button select in button list: if button\_select.display\_group == "star\_menu" or button\_select.display\_group == "all\_menu" or button\_select.display\_group == "main menu": button select.arrange() previus display type = "star menu" if star\_core\_4\_button.rect.collidepoint(mouse\_pos) == True and current\_star[0] != star\_core\_4\_path and progression >=  $\ddot{4}$ : star\_transition\_event(current\_star[0], star\_core\_4\_path)  $current\_star = [star\_core_4\_path, 4]$  $display_type = "main_mean"$  for button\_select in button\_list: if button\_select.display\_group == "star\_menu" or button\_select.display\_group == "all\_menu" or button\_select.display\_group == "main\_menu": button\_select.arrange()  $previus_display_type = "star'$  menu" if star\_core\_5\_button.rect.collidepoint(mouse\_pos) == True and current star[0] != star core 5 path and progression  $>= 5$ : star transition event(current star[0], star core 5 path)  $current\_star = \sqrt{5}tar\_core\_5\_path, 5$ display\_type = "main\_menu" for button\_select in button\_list: if button\_select.display\_group == "star\_menu" or button\_select.display\_group == "all\_menu" or button\_select.display\_group == "main\_menu": button\_select.arrange() previus\_display\_type = "star\_menu" if display\_type == "elements\_menu" or display\_type == "elements\_menu\_isotopes": for element button select in element button list: if element\_button\_select.rect.collidepoint(mouse\_pos) == True: display\_type = "elements\_menu\_isotopes" isotope\_proton\_number = element\_button\_list.index(element\_button\_select) + 1  $isotope_number =$ element\_selection\_list[isotope\_proton\_number - 1][-1] isotope\_ID\_list = []  $isotope_b$ utton\_list =  $[$ ] for i in range(isotope\_number): isotope  $ID =$ element\_selection\_list[isotope\_proton\_number - 1][i][0] isotope\_ID\_list.append(isotope\_ID) if creative == False: if ID\_chart\_list[isotope\_proton\_number - 1][i] [17].value != None: isotope\_name\_background = isotope\_button\_gold\_path elif isotope\_ID in progression\_reader or isotope\_ID in progression\_record\_cache: if ID chart list[isotope proton number - 1][i] [5].value == 1 and ID\_chart\_list[isotope\_proton\_number - 1][i][16].value <= current\_star[1]: isotope name background  $=$ isotope\_button\_green\_path else:  $isotope$  name background = isotope\_button\_red\_path else: isotope name background  $=$ isotope\_button\_gray\_path else: if ID\_chart\_list[isotope\_proton\_number - 1][i]

```
[5].value == 1 and ID_chart_list[isotope_proton_number - 1][i][16].value <= 
current_star[1]:
                                    isotope name background =isotope button green path
 else:
                                    isotope name background =isotope_button_red_path
                            isotope button =Button(scale_for_x(dropmenu_rect_pos_x),
                                                      scale_for_y(dropmenu_rect_pos_y
+ i * 55),
                                                      isotope_name_background, 
"elements_menu")
                             isotope_button_list.append(isotope_button)
             if display_type == "elements_menu_isotopes":
                for isotope button select in isotope button list:
                     isotope_proton_number = 
isotope_button_list.index(isotope_button_select)
                    isotope ID =
isotope ID list[isotope button list.index(isotope button select)]
                     if isotope_button_select.rect.collidepoint(mouse_pos) == True:
                         if creative == False:
                             if isotope_ID in progression_reader or isotope_ID in 
progression_record_cache:
                                 if ID_chart_isotopes[isotope_ID][5].value == 1:
                                     if ID_chart_isotopes[isotope_ID][16].value <= 
current_star[1]:
                                         collision_bin.append(isotope_ID)
                                        if len(collision bin) == 2:
                                             collision_prep(collision_bin[0], 
collision_bin[1])
                                            display type = "main menu"
                                              collision_bin = []
                                              for button_select in button_list:
                                                 if button_select.display_group ==
"elements_menu" or button_select.display_group == "main_menu" or 
button_select.display_group == "all_menu":
                                                      button_select.arrange()
                                            \bar{p}revius_display_type = "elements_menu"
                         if creative == True:
                             if ID_chart_isotopes[isotope_ID][5].value == 1:
                                 if ID_chart_isotopes[isotope_ID][16].value <= 
current_star[1]:
                                     collision_bin.append(isotope_ID)
                                    if len(colusion_bin) == 2:
                                         collision_prep(collision_bin[0], 
collision_bin[1])
                                         display_type = "main_menu"
                                        collision bin = [] for button_select in button_list:
                                             if button_select.display_group == 
"elements_menu" or button_select.display_group == "main_menu" or 
button_select.display_group == "all_menu":
                                                  button_select.arrange()
                                         previus_display_type = "elements_menu"
            if display type == "options menu":
                 if decay_speed_rect_02.collidepoint(mouse_pos) == True:
                    delav max = 100
                if decay speed rect 03.collidepoint(mouse pos) == True:
                    delay_max = 200 if decay_speed_rect_04.collidepoint(mouse_pos) == True:
                    delay max = 300
        if display type == "elements menu isotopes":
             if event.type == pygame.MOUSEWHEEL:
```

```
 if isotope_button_list[0].rect[1] <= scroll_up_limit:
                     if event.y == 1:
                          for isotope in isotope_button_list:
                              isotope.scroll_arrange(-event.y)
                 if isotope_button_list[-1].rect[1] >= scroll_down_limit and 
isotope_button\_list[-1].rect[1] \geq srcroll\_push\_limit:if event.y == -1:
                          for isotope in isotope_button_list:
                              isotope.scroll_arrange(-event.y)
     handler_1 = space.add_collision_handler(1, 1)
     for wall in wall_group:
         wall.draw()
     display_UI(display_type, current_star[0])
     if len(particle_group) != 0:
        deley_counter += 1 if deley_counter == delay_max:
         for particle in particle_group:
             decay(particle)
        deley\_counter = 0 cursor_group.draw(screen)
     cursor_group.update()
     pygame.display.update()
     clock.tick(FPS)
     space.step(1/FPS)
```